# *["Learning English, having fun?"](https://core.ac.uk/display/195393489?utm_source=pdf&utm_medium=banner&utm_campaign=pdf-decoration-v1)*

Untersuchungen zur Konzeption und Didaktik von ausgewählter

schulbegleitender Lernsoftware für das Fach Englisch

**Diplomarbeit**

**im Fach Jugendbibliothek und –information**

Studiengang Öffentliches Bibliothekswesen Fachhochschule Stuttgart Hochschule für Bibliotheks- und Informationswesen

**Susanne Breier, Stuttgart**

Erstprüfer: Prof. Dr. Heidtmann Zweitprüfer: Prof. Dr. Thissen

Angefertigt in der Zeit vom 01. August 2000 bis 02. November 2000

Stuttgart, November 2000

#### **I. Abstract / Schlagwörter**

Die englische Sprache gewinnt zunehmend Bedeutung als international anerkanntes Kommunikationsmittel. Richtziel der englischen Sprachdidaktik ist deshalb die Ausbildung kommunikativer Kompetenz, die Befähigung des Lerners zu erfolgreichem Sprachhandeln. Um dies zu ermöglichen muss Basiswissen in elementaren Bereichen der englischen Sprache (Wortschatz, Grammatik, Aussprache) vorhanden sein. Wie und inwieweit der Computer als vermittelndes Medium im Sprachlernprozess eingesetzt werden kann und wo die Stärken einer methodischen Umsetzung am PC liegen, soll am Beispiel ausgewählter schulbegleitender Lernsoftware für das Fach Englisch verdeutlicht werden.

computerunterstütztes Sprachenlernen – multimediales Lernen – Lernsoftware – Englisch – Fremdsprachenunterricht

As an international means of communication the English language is getting more and more important. That is the reason why the main aim of English language didactics is the formation of communicative competence and the learner's capability to use the foreign language successfully. For this to be possible, basic knowledge in elementary fields such as vocabulary, grammar and pronunciation must be acquired. The areas where the computer can be used as an intermediate tool in the process of language learning and where the strong points of a methodical translation on the computer are, will be shown by the illustration of some selected school-accompanying learning software for English as a subject.

computer-assisted language learning – learning with multimedia - learning software – English – foreign language lessons

# II. Inhaltsverzeichnis

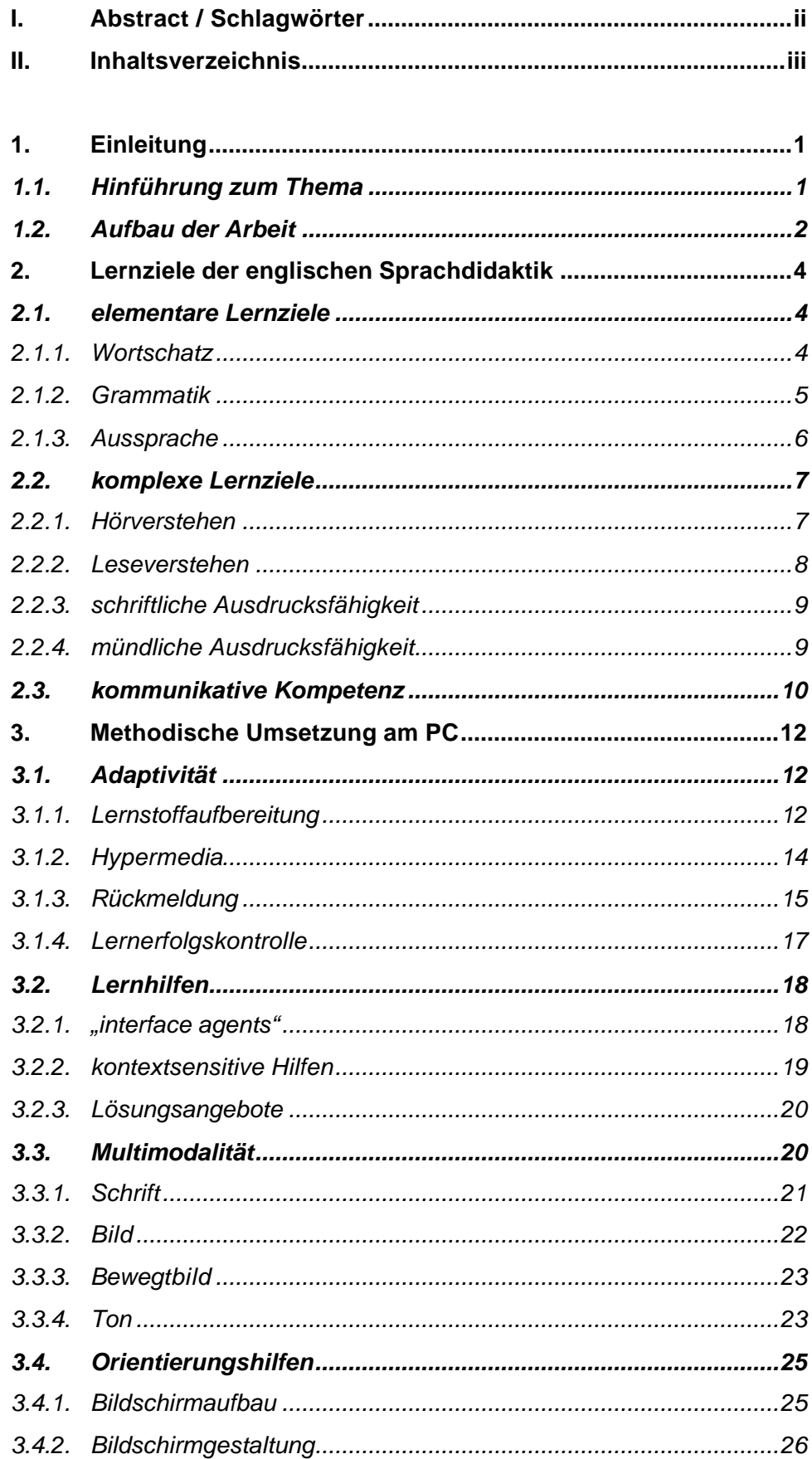

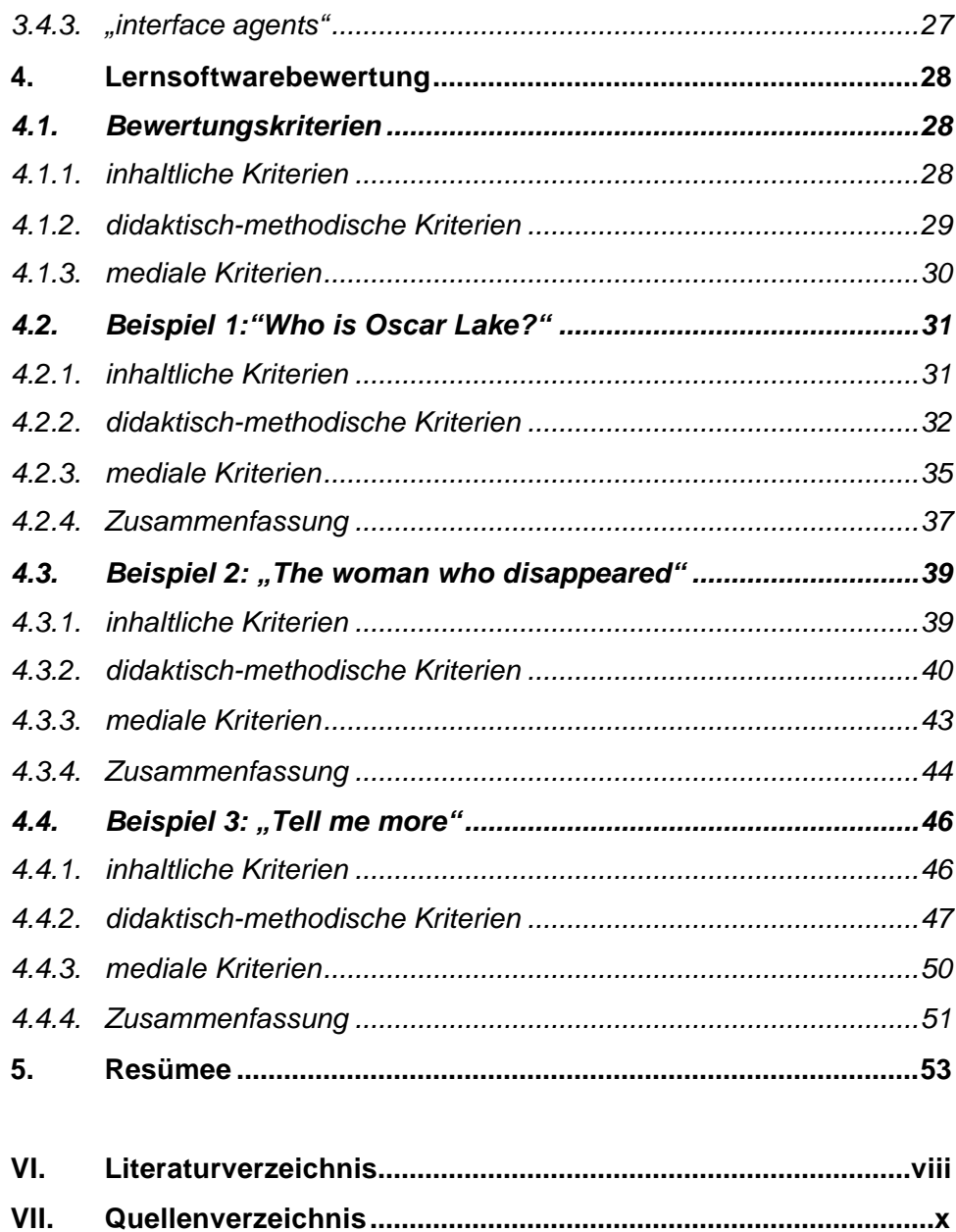

# **1. Einleitung**

 $\overline{a}$ 

# *1.1. Hinführung zum Thema*

In der heutigen Zeit ist die Rolle, die der englischen Sprache bzw. der Beherrschung des Englischen zukommt vor allem in Hinblick auf Europa, die zunehmende Internationalisierung und andere täglich in den Medien auftauchende Schlagworte von besonderer Wichtigkeit. Englisch ist die Fremdsprache, die in vielen Berufsbereichen von größter Bedeutung ist und in denen ohne diese Qualifikation kaum eine Bewerbung mehr als erfolgreich gelten kann.

Das ist die eine Seite; doch auf der anderen stehen die, die von diesem Thema besonders betroffen sind: die Schüler. Sie assoziieren Sprachenlernen mit Schule, mit nervigen Lehrern, stressigem Unterricht und sind meist völlig unmotiviert, Vokabeln und Grammatikregeln zu lernen. Ihre Freizeit verbringen sie lieber vor dem Computer, als über den Englisch-Hausaufgaben zu sitzen. Ihre Haltung kann man folgendermaßen zusammenfassen:

#### **"Null Bock auf Schule, aber Spaß am Computer".**<sup>1</sup>

Und genau hier steckt eine mögliche Lösung, denn:

# **"Lernsoftware spricht alle Sinne an und motiviert wie kaum ein anderes Medium."**<sup>2</sup>

Die im Schulunterricht oft fehlende Motivation kann v.a. mit schulbegleitender Lernsoftware geweckt werden - also Lernsoftware, die parallel zum schulischen Lernen eingesetzt wird. Weniger didaktisiert als die sog. schulunterstützende Lernsoftware, die sich oft sehr stark am Lehrplan orientiert und auf in der Schule verwendeten Lehrbüchern basiert, findet schulbegleitende Lernsoftware mit ihrer meist ganz anderen Aufbereitung des Lernstoffs wesentlich mehr Anklang. Den findet sie auch noch bei den Jugendlichen ab 15, der Zielgruppe, auf welche die in dieser Arbeit bewertete schulbegleitende Lernsoftware zugeschnitten ist.

<sup>&</sup>lt;sup>1</sup> Jaklin, Peter; Schweizer, Werner: Den Programmen auf den Zahn gefühlt. In: Feibel, Thomas: Thomas Feibel's Großer Lern-Software-Ratgeber. München 2000. S.18  $<sup>2</sup>$  ibd.</sup>

Fremdsprachenlernen heute, das bedeutet Sprachhandeln, Alltagssituationen in der fremden Sprache bewältigen, erfolgreich interagieren und kommunizieren können. Dies alles sind Kompetenzen, bei deren Vermittlung der Computer eingesetzt werden kann.

Ziel dieser Arbeit ist es aufzuzeigen, dass mit gut aufbereiteter Lernsoftware computerunterstütztes Sprachen-Lernen Spaß machen kann. Und zwar soviel, dass am Ende dieser Arbeit statt der anfangs gestellten und auch im Arbeitstitel auftretenden Frage **"Learning English, having fun?"** folgende Feststellung gemacht werden kann: **"Learning English, having fun!"**.

#### *1.2. Aufbau der Arbeit*

Die Untersuchung der ausgewählten Lernsoftware bezüglich Didaktik und Konzeption kann nur auf Basis grundlegender Kenntnisse über die englische Sprachdidaktik sowie die Aufbereitung eines erfolgreichen Sprachunterrichts für den PC erfolgen. Deshalb gehen der eigentlichen Lernsoftwarebewertung die Kapitel "Lernziele der englischen Sprachdidaktik" sowie - aufbauend auf diesem - die "Methodische Umsetzung am PC" voraus.

Zum einführenden Verständnis in das Thema der Diplomarbeit werden zu Beginn die wichtigsten Lernziele der englischen Sprachdidaktik erläutert. Sie setzen sich aus elementaren und komplexen Lernzielen (Basiswissen und sprachliche Fertigkeiten) zusammen, auf deren Grundlage letztendlich die kommunikative Kompetenz (sprachliche Interaktion und Kommunikation) ausgebildet wird.

Im Anschluss daran werden - basierend auf den Erkenntnissen des vorherigen Kapitels - die Möglichkeiten einer methodischen Umsetzung dieses Lernstoffes am PC vorgestellt. Hierzu ist anzumerken, dass die Aufschlüsselung dieses Parts gedanklich nach inhaltlich-didaktischen (3.1. und 3.2.) sowie technisch-medialen Bezügen (3.3. und 3.4) erfolgte. Auf Grund der zahlreichen fließenden Übergänge innerhalb der einzelnen Gliederungspunkte wäre sicher auch eine andere Einteilung möglich gewesen. Ich habe mich jedoch für die eben genannte entschieden, da sich diese auch im darauffolgenden Kapitel widerspiegelt.

Dieses untersucht ausgewählte schulbegleitende Lernsoftware für das Fach Englisch hinsichtlich inhaltlicher, didaktisch-methodischer und medialer Kriterien. Zielgruppe sind dabei Jugendliche ab 15 Jahren, d.h. das Grundwissen zur englischen Sprache (Basiswortschatz, Grundgrammatik etc.) ist bereits vorhanden. Die Zielgruppe ist nach oben hin offen. Bei der

Bewertung wird v.a. auf die in den vorhergehenden Kapiteln erarbeiteten Aspekte eingegangen; die CD-ROMs werden also sowohl unter fachdidaktischen als auch medienspezifischen Gesichtspunkten ausgewertet. Abschließend soll noch einmal kurz hervorgehoben werden, welche Rolle der Computer im Sprachlernprozess übernehmen kann und wo dabei seine besonderen Stärken liegen.

# **2. Lernziele der englischen Sprachdidaktik**

Die Lernziele der englischen Sprachdidaktik lassen sich in elementare Lernziele (Kenntnisse in den sprachlichen Teilsystemen), komplexe Lernziele (die einzelnen sprachlichen Fertigkeiten) und das letztendliche Richtziel, die kommunikative Kompetenz unterteilen.

### *2.1. elementare Lernziele*

Unter elementaren Lernzielen versteht man die sprachlichen Teilsysteme Wortschatz, Grammatik und Aussprache, die als vorkommunikative Sprachkategorien<sup>3</sup> die Grundlage für die komplexen Lernziele und die kommunikative Kompetenz bilden.

# *2.1.1. Wortschatz*

 $\overline{a}$ 

Wesentlichstes elementares Lernziel ist der Aufbau eines sog. Grundwortschatzes innerhalb der ersten zwei Lernjahre, der aus ca. 1200 Worten besteht.<sup>4</sup> Das Vokabular wird dabei stets an bestimmte Themenkreise gebunden, also sachfeld- und situationsbezogen und nicht kontextisoliert vermittelt. Oft werden die neu zu erlernenden Worte auch paarweise - sei es als gleichbedeutende, gegensätzliche oder übergeordnete Wortpaare dargeboten. Dadurch und mittels zahlreicher Wortschatzübungen ordnet der Lerner die einzelnen Begriffe bestimmten Sachverhalten oder Situationen zu, erkennt Synonyme und Antonyme. Er wird befähigt, einzelne Worte, aber auch Situationen und Begebenheiten zu umschreiben und sein Vokabular flexibel einzusetzen.

Auch nach den ersten zwei Lernjahren ist noch Wortschatzarbeit erforderlich. Während der Grundwortschatz stetig .... in wechselnden Inhalten, Kontexten und Situationen ..."<sup>5</sup> wiederholt und gefestigt wird, wird gleichzeitig der Aufbauwortschatz ausgebildet. Dieser beinhaltet zusätzlich zu dem bereits bekannten Vokabular des British English nun auch Worte und Wendungen des American English<sup>6</sup>. . Auch bestimmte Formulierungen und

<sup>&</sup>lt;sup>3</sup> vgl.: Gehring, Wolfgang: Englische Fachdidaktik. Berlin 1999. S.39

<sup>&</sup>lt;sup>4</sup> vgl.: Vorläufige Rahmenrichtlinien Realschule Mecklenburg-Vorpommern. Schwerin 1994. S.9

<sup>&</sup>lt;sup>5</sup> Vorläufige Rahmenrichtlinien Realschule Mecklenburg-Vorpommern. S.13

<sup>&</sup>lt;sup>6</sup> vgl.: Bildungsplan für die Realschule Baden-Württemberg. Villingen 1994. S.232

Redewendungen sowie sprachliche Feinheiten wie z.B. Nuancierungen in der Wortbedeutung kommen nun zum Tragen.

Doch zu einer im Sinne der englischen Sprachdidaktik erfolgreichen Wortschatzarbeit gehört noch mehr. "Nicht nur bei fortgeschrittenen Lernenden sollte sich Sicherheit im Umgang mit dem englischen Wortschatz in der Fähigkeit ausweisen, Regularitäten der Wortbildung zu erkennen und Kenntnisse über Wortbildungsverfahren bei der Sprachrezeption zu aktivieren."<sup>7</sup> So soll der Lerner beispielsweise von der infiniten Verbform selbstständig weitere Konjugationsformen des Verbs oder andere Begriffe dieser Wortfamilie ableiten können.

Ohne entsprechendes Vokabular ist keine Kommunikation möglich. Deshalb muss der erlernte Wortschatz regelmäßig wiederholt werden, denn sonst geschieht das, was Dieter Wessels folgendermaßen formuliert hat: "It is quite obvious that such words will quickly be relegated to the passive vocabulary and eventually not be available any more."<sup>8</sup>

#### *2.1.2. Grammatik*

 $\overline{a}$ 

Zu den elementaren Lernzielen gehören auch grundlegende Grammatikkenntnisse, denn "grammatische Kenntnisse versetzen die Lernenden in die Lage, Sprechintentionen syntaktisch aufzunehmen und auszuführen."<sup>9</sup> Die sog. Grundgrammatik umfasst zum einen die Satzebene, zu der die verschiedenen Funktionen eines Satzes, also der Satz als Aussage, Frage, Befehl oder Ausruf gehören. Zum anderen beinhaltet er das grammatische Fundament aus Singular und Pluralbildung, Verneinung und Bejahung, Wortstellung, Wortformen (Konjunktionen, Präpositionen etc.), verschiedenen Tempi und weitere grammatikalische Gegebenheiten.<sup>10</sup>

Um die Behaltensleistung der Lerner bezüglich der einzelnen grammatikalischen Erscheinungen zu erhöhen, werden die grammatischen Elemente in bestimmte Kontexte eingebaut und anhand von Sprachhandlungen oder prototypischen Redeabsichten verdeutlicht. Mittels zahlreicher Übungen werden die Regeln eingeprägt, vertieft und Sonderfälle

<sup>&</sup>lt;sup>7</sup> Gehring, Wolfgang: Englische Fachdidaktik. S.44

<sup>&</sup>lt;sup>8</sup> Wessels, Dieter: Computer-aided Vocabulary Training. In: Diller, Hans-Jürgen

<sup>(</sup>Hrsg.): English Via Various Media. Heidelberg 1999. S.294

<sup>&</sup>lt;sup>9</sup> Gehring, Wolfgang: Englische Fachdidaktik. S.47

<sup>10</sup> vgl.: Gehring, Wolfgang: Englische Fachdidaktik. S.48f

aufgezeigt. Dadurch werden die Regeln nicht nur gelernt, sondern der Lerner wird gleichzeitig auch befähigt, diese erfolgreich und korrekt in der Kommunikation bzw. in Transfersituationen anzuwenden.

Nach den ersten vier Lernjahren sollte die Grundgrammatik, die sich v.a. auf die Wort- und Satzebene (also die verschiedenen Wort- und Satzformen) bezieht, abgeschlossen sein.<sup>11</sup> Nun gilt es, das Gelernte anhand verschiedener Grammatikübungen regelmäßig zu wiederholen und besonders das Wissen um die Ausnahmen von der Regel, "false friends" und andere typische Fehlerquellen einzuprägen.

### *2.1.3. Aussprache*

Weiteres elementares Lernziel und gleichzeitig drittes sprachliches Teilsystem ist die Aussprache, die vom Lerner sowohl verstanden als auch selber korrekt artikuliert werden können muss. Deshalb werden ihm neben der Kenntnis der Lautschrift, der einzelnen Laute und ihrer Aussprache sowie der korrekten Betonung und Aussprache eines Wortes auch die verschiedenen Intonationsgrundmuster wie beispielsweise die Satzmelodien von Aussageoder Fragesätzen vermittelt, anhand derer die Bedeutung einzelner Sätze bzw. die Redeintention des Sprechers festgelegt wird.<sup>12</sup>

Um bei den Lernern eine möglichst authentische bzw. authentizitätsnahe Aussprache zu erreichen und sie an eine natürliche Sprechgeschwindigkeit zu gewöhnen, wird verstärkt mit originalgetreuem Input gearbeitet z.B. mit Hörbeispielen in der Originalsprache. Während hierbei zu Beginn des Lernens meist mit Beispielen aus dem British English gelehrt wird, werden in fortgeschrittenen Lernphasen auch andere "native speakers" beispielsweise Sprecher des American English sowie zahlreicher Dialekte und Varianten des Englischen als Quellen eingesetzt.

Meist sind es Schwächen im Bereich der Aussprache, die als Ursache für Missverständnisse oder Kommunikationsprobleme gelten.<sup>13</sup> Sei es nun, dass man beispielsweise seinen Gesprächspartner auf Grund seiner umgangssprachlichen Aussprache nicht versteht oder dieser einen nicht, weil man ein Wort falsch ausspricht, einen Satz falsch intoniert. Sicher ist, dass unter diesem Gesichtspunkt der Vermittlung einer korrekten Aussprache im

<sup>&</sup>lt;sup>11</sup> vgl.: Vorläufige Rahmenrichtlinien Realschule Mecklenburg-Vorpommern. S.12

<sup>12</sup> vgl.: Gehring, Wolfgang: Englische Fachdidaktik. S.39f

 $13$  val.: ibd. S.39

Hinblick auf das Richtziel der kommunikativen Kompetenz besondere Bedeutung zukommt.

# *2.2. komplexe Lernziele*

Die "elementare(n) Fertigkeiten ... sollten nach zwei Jahren Anfangsunterricht weitgehend verankert sein …".<sup>14</sup> Nun kommen verstärkt die komplexen Lernziele zum Tragen. Diese fassen die sog. "four skills"<sup>15</sup>, die grundlegenden Kompetenzen des Sprachhandelns zusammen. Zu diesen sprachlichen Fertigkeiten gehören die Bereiche Hören, Lesen, Schreiben und Sprechen. "Ihnen allen liegt ein sprachliches Inventar zugrunde, das Wortschatz, Aussprache / Intonation und Grammatik [die elementare Lernziele] umfasst."<sup>16</sup>

### *2.2.1. Hörverstehen*

Im Bereich Hören liegt der Schwerpunkt auf dem Lernziel Hörverstehen. Der Lerner soll an alltäglichen Gesprächen in der Lernsprache teilnehmen und mündlich Überliefertes z.B. Meldungen im Radio oder im Fernsehen verstehen können. Deshalb werden für die Ausbildung des Hörverständnisses hauptsächlich authentische Lehrmaterialien eingesetzt.

Darunter versteht man in diesem Fall v.a. Hörbeispiele mit "native speakers" bzw. Originaldialoge aus dem Alltag, die in bestimmen sozialen Kontexten stehen. Soziale Kontexte werden hier als typischen Aktivitäten und Sachverhalte verstanden wie z.B. einkaufen, sich vorstellen etc. - eben Situationen, mit denen man im alltäglichen Leben konfrontiert wird. Man bezeichnet diese Art des Hörverstehens als "natural listening".<sup>17</sup>

Ziel bei der Ausbildung des Hörverstehens ist, dass der Lerner nicht nur den groben Inhalt des Gesprochenen wiedergeben kann, sondern dass er zusätzlich Detailverständnis entwickelt, Zusammenhänge erkennt, noch Unbekanntes erschließt und evtl. auch entsprechende Schlussfolgerungen zieht.<sup>18</sup> Er soll fähig sein auf das Gehörte entsprechend zu reagieren, also zu antworten oder zu handeln.

<sup>&</sup>lt;sup>14</sup> Gehring, Wolfgang: Englische Fachdidaktik. S.169

 $15$  ibd. S.35

<sup>&</sup>lt;sup>16</sup> Richtlinien und Lehrpläne für die Realschule in Nordrhein-Westfalen. Frechen 1994. S.40

<sup>17</sup> vgl.: Vorläufige Rahmenrichtlinien Realschule Mecklenburg-Vorpommern. S.7

<sup>&</sup>lt;sup>18</sup> vgl.: Richtlinien und Lehrpläne für die Realschule in Nordrhein-Westfalen. S.13

Um diese Fähigkeit zu trainieren, werden im Anschluss an das Gehörte Verständnikontrollen sog. "comprehension tests" durchgeführt. Mittels (Verständnis-) Fragen zum Text, multiple choice, Textrekonstruktionen, Diktaten etc., aber auch durch Gespräche und Diskussionen wird getestet, wie viel des Gehörten verstanden wurde.

# *2.2.2. Leseverstehen*

Doch nicht nur mündliche Mitteilungen, sondern auch schriftliche Nachrichten und Berichte sollen verstanden werden. Diese sprachliche Fertigkeit fällt in den Bereich des Lesens, wobei die Priorität auch hier auf dem Lernziel des Verstehens - diesmal des Leseverstehens - liegt. Um dieses Ziel zu erreichen und den Lerner dabei optimal auf den Alltag vorzubereiten, werden neben Lehrbuchtexten v.a. authentische Materialien, also Gebrauchstexte wie Broschüren, Zeitungsartikel, Lieder, Verkehrszeichen etc. eingesetzt.

Diesen themenorientierten Lesetexten soll der Lerner so viele Informationen wie möglich entnehmen. Ebenso wie beim Hörverstehen erfolgt das Leseverstehen dabei auf verschiedenen Ebenen. Neben den Grobinformationen gilt es, Details zu erfassen, de gemachten Aussagen in Zusammenhänge einzuordnen, Hintergründe zu erschließen, Schlüsse zu ziehen und die mögliche Intention des Autors zu verstehen.

Auf der Grundlage des Gelesenen werden anschließend Verständnisübungen durchgeführt, die z.B. in Form von der Wiederherstellung eines Textes aus " ... ungeordneten, vertauschten oder gebrochenen Textfragmenten. "<sup>19</sup> oder auch in Form von Gesprächen oder Diskussionen stattfinden. Besonders geeignet für die Ausbildung des Leseverständnisses sind die Übungsformen, in denen Texteinzelteile wieder in die richtige Reihenfolge gebracht werden ("jumbling") oder in denen die richtigen Worte für die Textlücken anhand des Kontextes erschlossen werden müssen ("cloze").<sup>20</sup> Dadurch erlangt der Lerner nicht nur Leseverständnis, sondern auch Lesefertigkeit und Strukturverständnis.

<sup>19</sup> Gehring, Wolfgang: Englische Fachdidaktik. S.74

<sup>&</sup>lt;sup>20</sup> vgl.: Rüschoff, Bernd: Fremdsprachenunterricht mit computergestützten Materialien. München ²1998. S.35

#### *2.2.3. schriftliche Ausdrucksfähigkeit*

Da eine erfolgreiche Kommunikation immer aus einer Aktion und einer Reaktion besteht, reicht es nicht aus, dass der Lerner Gesprochenes und Geschriebenes versteht, sondern er muss auch darauf reagieren können z.B. schriftlich. Dies wird unter dem komplexen Lernziel Schreiben bzw. schriftliche Ausdrucksfähigkeit verstanden. Dieses beinhaltet, dass der Lerner schriftlich argumentieren und begründen kann.

Während in den ersten Lernjahren der Schwerpunkt v.a. auf der korrekten Rechtschreibung, Zeichensetzung und auf der korrekt angewandten Grammatik liegt<sup>21</sup> und z.B. mittels Diktaten vermittelt wird, verlagert er sich später darauf, dass der Lerner sich schriftlich ausdrücken und dabei seinen eigenen Standpunkt vertreten kann. Besonders gerne wird hierbei das sog. freie Schreiben als Aufgabenstellung genommen, d.h. der Lerner muss sich zu einem bestimmten Thema schriftlich äußern oder eine kleine Erörterung schreiben. Gut geeignet sind hierfür aktuelle Gesellschaftsthemen, die einen Vergleich zwischen dem eigenen Land und dem englischsprachigen Raum zulassen und somit als positiver Nebeneffekt die landeskundlichen Kenntnisse fördern oder aktuelles Vokabular vermitteln.

Seine Mitteilungsabsichten soll der Lerner sowohl in Privatpost als auch in Geschäftsbriefen, Bewerbungen, in amtlichen Dokumenten etc. formulieren können, weshalb auch das Lernziel der schriftlichen Ausdrucksfähigkeit v.a. anhand authentischer, alltäglicher Materialien und mittels Gebrauchstexten vermittelt wird.<sup>22</sup>

### *2.2.4. mündliche Ausdrucksfähigkeit*

Noch wichtiger als die Fähigkeit der schriftlichen Kommunikation ist die Ausbildung der mündlichen Ausdrucksfähigkeit, des Sprechens. Der Lerner soll eine Sprachhandlungsfähigkeit entwickeln, die es ihm ermöglicht, in wesentlichen und alltäglichen Sprachhandlungen mit freiem, flüssigem Sprechen seine Meinung kundzutun, mündlich zu argumentieren und zu begründen. Dafür ist es hilfreich, wenn er mit Alltagsituationen konfrontiert wird.

 $21$  vgl.: Richtlinien und Lehrpläne für die Realschule in Nordrhein-Westfalen. S.56

<sup>&</sup>lt;sup>22</sup> vgl.: Vorläufige Rahmenrichtlinien Realschule Mecklenburg-Vorpommern. S.11

Um dies zu erreichen, werden Übungen zur mündlichen Ausdrucksfähigkeit in sog. "Settings", in authentische kontextuelle Rahmenhandlungen eingebettet. Dabei wird die mündliche Ausdrucksfähigkeit anhand von Musterdialogen, die in einen sozialen Kontext eingebunden sind, eingeübt.

Während zu Anfang grundlegende Dialogthemen wie sich kennen lernen, sich einander vorstellen etc. eingeübt werden und einfache Kommunikationsformen ohne grobe formale bzw. grammatikalische Fehler beherrscht werden sollen, soll in späteren Lernphasen - basierend auf den bisher erlernten grundlegenden Kommunikationsformen - viel geredet und diskutiert werden, um den Lerner möglichst schnell zu freiem, spontanem Sprechen in einem möglichst authentischen Sprechtempo zu befähigen.<sup>23</sup>

#### *2.3. kommunikative Kompetenz*

Richtziel der englischen Sprachdidaktik ist der Erwerb kommunikativer Kompetenz. Die Didaktik geht davon aus, das erfolgreiche Kommunikation nur auf Grundlage von Handlungsfähigkeit, Verständigung und Verständnis möglich ist – also nur auf der Basis des unter 2.1. genannten Sprachmaterials, den elementaren Lernzielen Aussprache, Wortschatz und Grammatik und der unter 2.2. beschriebenen sprachlichen Fertigkeiten, den komplexen Lernzielen Hören, Lesen, Schreiben und Sprechen.

Der Schwerpunkt liegt hierbei v.a. auf den komplexen Lernzielen Hörverstehen und mündliche Ausdrucksfähigkeit, denn diese beiden sind es, die eine erfolgreiche mündliche Interaktion - und um die geht es hier vorrangig - überhaupt erst möglich machen.

Kommunikative Kompetenz das bedeutet: bisher Gelerntes in Transfersituationen übertragen und damit Alltagssituationen sprachlich bewältigen, Dialoge führen. Die Priorität in der englischen Sprachdidaktik liegt – wie in der Sprachdidaktik überhaupt – darauf, dass der Lerner befähigt wird, die Fremdsprache zu verstehen und auch aktiv einzusetzen. Die Fremdsprache soll als Kommunikationsmittel eingesetzt werden.<sup>24</sup>

<sup>&</sup>lt;sup>23</sup> vgl.: Vorläufige Rahmenrichtlinien Realschule Mecklenburg-Vorpommern. S.7

<sup>&</sup>lt;sup>24</sup> vgl.: Bildungsplan für die Realschule Baden-Württemberg. S.21

Deshalb orientieren sich die Lernziele der englischen Sprachdidaktik allesamt "an ... >social and communicative events<, für deren sprachliche Bewältigung die Schüler ausgestattet und befähigt werden sollen."<sup>25</sup> Egal welches Lernziel verfolgt wird, wichtig ist es immer, den Lerninhalt in authentische oder situative Kontexte einzubauen, die dem Lerner bereits aus seiner Muttersprache bekannt sind, so dass er zum Erlernen der Zielsprache auf Bekanntes, auf eigene Erfahrungen und Erlebnisse zurückgreifen kann.

<sup>&</sup>lt;sup>25</sup> Pelz, Manfred: Pragmatik und Lernzielbestimmung im Fremdsprachenunterricht. Heidelberg 1977. S.24

# **3. Methodische Umsetzung am PC**

Wie können die soeben erläuterten Lernziele der englischen Sprachdidaktik über das Medium Computer vermittelt werden und wo liegen bei der Umsetzung der didaktischen Funktionen die Stärken des PCs? Diese Fragen gilt es anhand des folgenden Kapitels zu beantworten.

# *3.1. Adaptivität*

Wichtigstes Ziel bei der Umsetzung eines Lernstoffs für den PC ist die Individualisierung des Lernvorgangs, die durch die Adaptivität des Programms erzielt werden soll. Die individuelle und optimale Anpassung des gesamten Lernprozesses an den Leistungsstand und das Vorwissen des jeweiligen Lerners basiert dabei auf dem Einsatz analysierender Funktionen.<sup>26</sup>

# *3.1.1. Lernstoffaufbereitung*

Ziel eines guten Lernprogramms ist es, den Lernstoff an den Leistungsstand und das Vorwissen des Lerners zu adaptieren. Dieser soll entsprechend seines Könnens seine "persönliche" Lernsoftware kreieren, indem er individuell zusammenstellt und selbst steuert, welche Lerneinheiten er bearbeitet. "The learner is fully autonomous in determining the time, place and duration of his/her training."<sup>27</sup> "Speed, sequencing and the learning path are determinded by the student."<sup>28</sup>

Durch den Einsatz von Hypermedia-Technik<sup>29</sup> ist es möglich, von festgelegten Übungsschritten und einem vorgegebenen Übungsverlauf abzuweichen. Die sog. non-lineare Struktur lässt dem Lerner die Wahl, Aufgaben zu überspringen (Lernschleifen) oder bestimmte Übungen wiederholt zu absolvieren, um ihren Lerninhalt zu vertiefen. Dies schützt schnelle Lerner vor Langeweile; langsameren Lernern wird damit die Chance gegeben, evtl. Lernschwächen auszugleichen. Die Verzweigungstechnik wird v.a. bei Lernsoftware deutlich, deren Aufbau sich am Abenteuerspiel orientiert. Hier

<sup>&</sup>lt;sup>26</sup> val.: Schulmeister, Rolf: Grundlagen hypermedialer Lernsysteme. Bonn 1996. S.184

<sup>&</sup>lt;sup>27</sup> Wessels, Dieter: Computer-aided Vocabulary Training. S.295

<sup>28</sup> ibd. S.297

 $29$  Weitere Informationen zum Begriff "Hypermedia" unter 3.1.2.

wird der Lerner entsprechend seiner Handlung bzw. Antwort zum jeweils nächsten Lernschritt weitergeleitet.<sup>30</sup>

Eine derart individuelle Anpassung kann beispielsweise im Schulunterricht bei einer Klassengröße von 25 bis 30 Schülern nicht verwirklicht werden. ... nicht selten wird [hier vielmehr] die Lernfreude durch Leistungsanforderungen, Misserfolg und schwer zu bewältigende Anforderungen getrübt." <sup>31</sup>

Die Struktur des Lernstoffs soll eine "flexible Umgestaltung"<sup>32</sup> von Übungsinhalt bzw. Übungsverlauf ermöglichen. So können sowohl die einzelnen Aufgaben mehrmals wiederholt als auch das Programm selbst mit neuer Übungsanordnung mehrmals genutzt werden. Dies erreicht man über das sog. "randomizing"<sup>33</sup>, das die Aufgabenreihenfolge und -art beim Start der Lernsoftware per Zufallsgenerator neu anordnet.

Dadurch wird verhindert, dass die Programmbearbeitung zur Routine wird; stattdessen wird motiviertes Lernen gefördert. Abwechslungsreiche Aufgaben und eine abwechslungsreiche Anordnung der einzelnen Lernphasen inklusive Entspannungsphasen mit spielerischen Elementen sorgen dafür, dass keine Langeweile aufkommt. Der Computer bietet hier ausreichend Möglichkeiten, vom konventionellen und oft starren Lernkonzept mit Dialogen, Erläuterungen, Übungen und Tests abzuweichen und stattdessen einen individuellen Lernweg zu begehen.

Zunehmend wird versucht, Lernsoftware nicht als reine Lernprogramme zu gestalten, sondern sie vielmehr in Form einer Erkundungs- bzw. Sprachreise in eine fremde Welt umzusetzen. Als narrativer Anker wird dabei ein komplexes Ausgangsproblem genommen anhand dessen der Lernprozess entwickelt wird, an dem der Lerner nun aktiv teilnimmt.

Der Aufbau eines guten Lernprogramms ermöglicht dem Lerner Selbsttätigkeit im Sinne von entdeckendem und interaktivem Lernen, denn er kann seine Lernwege und Lösungsstrategien frei wählen. Durch die erläuterte Lernstoffaufbereitung erfolgt adaptives Lernen – der Lernprozess wird

<sup>30</sup> vgl.: Bäumler, Claus E.: Lernen mit dem Computer. Weinheim 1991. S.33

<sup>&</sup>lt;sup>31</sup> Gehring, Wolfgang: Englische Fachdidaktik. S.97

<sup>&</sup>lt;sup>32</sup> Rüschoff, Bernd: Fremdsprachenunterricht mit computergestützten Materialien.

S.34

 $33$  ibd.

optimiert, Lerndefizite beseitigt, Schwächen kompensiert und Stärken genutzt.<sup>34</sup>

Aufbereitung und Präsentation des Lernstoffs haben wesentlichen Einfluss auf die Bewertung eines Lernprogramms, denn es kommt darauf an, den Lerninhalt attraktiv und ansprechend zu verpacken und dennoch größtmöglichen Lernerfolg zu erzielen. "... software which focuses attention on the language itself is inherently less attractive to the learner, and therefore less effective, than software which focuses attention on something which is intellectually stimulating *per se,* and relegates the language to its proper place of being a tool, a vehicle by which information is conveyed."<sup>35</sup>

# *3.1.2. Hypermedia*

Hypermedia als die Führung mehrerer Handlungsstränge nebeneinander ermöglicht non-lineare Erzählstrukturen. "Dies bedeutet, dass über digital gespeicherte Informationen die Linearität der Aufbereitung und des Zugangs zu Wissen und Informationen aufgehoben wird … ."<sup>36</sup>

Hypermedia weicht von der konventionellen sequentiellen Informationsstruktur, die aus einer Reihe fest aufeinanderfolgender Lernschritte besteht, ab und setzt verstärkt eine zweite, die sog. verzweigte Informationsstruktur ein, die auf einer Menüsteuerung beruht, welche dem Lerner die freie Wahl des von ihm bevorzugten Lernwegs ermöglicht. Durch die Mischform dieser beiden Informationsstrukturen kommt es zur Adaptivität des Lernprogramms; die Informationsstruktur ist nun variabel und wird dem jeweiligen Lernerverhalten angepasst.<sup>37</sup>

In Verknüpfung mit Multimodalität<sup>38</sup> werden somit unterschiedliche Lernertypen und Lernstrategien unterstützt – der Lerner schafft sich seinen individuellen Lernweg. Gerade weil ihm diese Möglichkeit der unterschiedlichen Lernwege geboten wird, muss diese Verzweigungsstruktur

<sup>34</sup> vgl.: Leutner, Detlev: Adaptivität und Adaptierbarkeit multimedialer Lehr- und Informationssysteme. In: Issing, Ludwig J. (Hrsg.): Information und Lernen mit Multimedia. Weinheim ²1997. S.141f

<sup>&</sup>lt;sup>35</sup> Kenning, M-M.: Computers and language learning. New York 1990, S.22

<sup>36</sup> Rüschoff, Bernd: Fremdsprachenlernen in der Wissensgesellschaft. Ismaning 1999. S.53

<sup>&</sup>lt;sup>37</sup> Claus E. Bäumler: Lernen mit dem Computer. S.55f

<sup>38</sup> siehe auch 3.3. Multimodalität

durch Einsatz von Bildern oder Text deutlich aufgezeigt werden, damit sich der Lerner orientieren kann. 39

Auch bei der Aufbereitung des Lernstoffs<sup>40</sup> kommt Hypermedia zum Tragen, denn dadurch wird ein "flexibler Informationszugriff"<sup>41</sup> möglich. So kann z.B. bei grammatikalischen Fehlern über Hypermedia eine direkte Verknüpfung zum Grammatikverzeichnis hergestellt werden, so dass man aus dem Kontext heraus direkt auf die entsprechende Grammatikregel zugreift. Ebenso wie im geschilderten Beispiel soll auch auf alle anderen Programmfunktionen von überall her direkter Zugriff bestehen; der Benutzer soll eine offene Programmstruktur vorfinden.<sup>42</sup>

Diese Struktur entspricht den Anforderungen, die an eine computergestützte Lernumgebung gestellt werden, nämlich der Anforderung nach Flexibilität und einer individuellen Navigations- und Lernstrategie. $43$  "In this sense, the type of open program structure … represents a means of implementing … 'an approach to a partial solution based on the perhaps negative virtue of trying to avoid, or at least minimize, frustration by leaving 'room' for learners to learn in their own preferred way' ... .<sup>44</sup> Hypermedia ermöglicht also nicht nur eine bessere Orientierung, sondern v.a. ein aktives selbstgesteuertes Lernen.

### *3.1.3. Rückmeldung*

Unter dem Begriff "Rückmeldung" versteht man nicht eine bloße Fehlerkorrektur, denn auf Grund der Fehlertoleranz, die ein gutes Lernprogramm aufweisen sollte, erfolgt keine Korrektur im eigentlichen Sinne, sondern eine Rückmeldung - ein Hilfsangebot zur richtigen Lösung. Dabei findet die Leistungsbewertung nicht erst am Ende des Lernprogramms statt, sondern wird als sofortiges Feedback direkt im Anschluss an die bearbeitete Übung realisiert.

<sup>39</sup> Claus E. Bäumler: Lernen mit dem Computer. S.59f

siehe auch 3.4. Orientierungshilfen

 $40$  siehe auch 3.1.1. Lernstoffaufbereitung

<sup>&</sup>lt;sup>41</sup> Tergan, Sigmar-Olaf: Hypertext und Hypermedia. In: Issing, Ludwig J. (Hrsg.):

Information und Lernen mit Multimedia. S.124

 $42$  vgl.: Kenning, M-M.: Computers and language learning. S.120

<sup>&</sup>lt;sup>43</sup> vgl.: Ivan Tomek: Computer Assisted Learning. Berlin 1992. S.61

 $44$  zitiert nach Allwright, D.: Abdiction and responsibility in language teaching. In:

Kenning, M-M.: Computers and language learning. S.120

Da das Programm nur so reagieren kann, wie es programmiert wurde, wird eine kritische Rückmeldung von Seiten des Computers als wesentlich neutraler aufgefasst als wenn ein Mensch resp. ein Lehrer diese Kritik äußert. "Die Vermutung liegt [hier] nahe, dass der Computer deshalb eine so große Attraktivität bei Jugendlichen besitzt, weil er permanentes Feedback gibt, aber ohne die Bewertung, die personalem Feedback durch den Lehrer eigen ist."<sup>45</sup> Die Rückmeldungen sollen möglichst abwechslungsreich gestaltet sein. Z.B. kann neben einer gesprochenen oder geschriebenen Rückmeldung auch durch farbige Hervorhebung des Textes oder durch akustische Signale auf Fehler aufmerksam gemacht werden. Um ein monotones Antwortschema zu vermeiden, können Rückmeldungen als Variablen angesetzt werden, die dann per Zufallsgenerator ("randomizing"<sup>46</sup>) bzw. dem Lernerverhalten entsprechend bewusst ausgewählt werden.

Im Groben unterscheidet man bei Rückmeldungen zwischen intrinsischer und extrinsischer Rückmeldung. Während erstere Auskunft gibt, in welcher Art die Lernerantwort von der richtigen Beantwortung bzw. Bearbeitung abweicht, beschränkt sich letztere auf summierende Kommentare wie "Das war gut!" oder "Leider nein. Versuch es doch noch einmal!"<sup>47</sup> Eine optimale Rückmeldung sollte in Form einer intrinsischen Rückmeldung erfolgen und so viel Information wie möglich beinhalten, also zum einen die Art des Fehlers, die Fehlerquelle aufzeigen und zum anderen Hinweise auf die richtige Lösung geben. Nur wenn die Fehlerdiagnose so feinmaschig angelegt ist, dass sie auch korrekte Lösungsansätze herausfiltert<sup>48</sup>, kann der Lerner wirklich davon profitieren.

Die Fehleranalyse kann auf verschiedene Art und Weise erfolgen. Die im folgenden beschriebenen Möglichkeiten beziehen sich dabei großteils auf Rüschoffs "Fremdsprachenunterricht mit computergestützten Materialien".<sup>49</sup> Am häufigsten vertreten ist die Analyse nach richtiger bzw. falscher Antwort, die jedoch keine Fehlertoleranz aufweist und den Lerner nicht auf einen möglichen Lösungsansatz hinweist. Der Vergleich zwischen den Buchstaben

<sup>45</sup> Schulmeister, Rolf: Grundlagen hypermedialer Lernsysteme. S.45

<sup>&</sup>lt;sup>46</sup> Rüschoff, Bernd: Fremdsprachenunterricht mit computergestützten Materialien. S.34

<sup>&</sup>lt;sup>47</sup> vgl.: Fickert, Thomas: Multimediales Lernen. Wiesbaden 1992. S.24

<sup>48</sup> vgl.: Rüschoff, Bernd: Fremdsprachenunterricht mit computergestützten Materialien. S.41

 $49$  val.: ibd. S.42ff.

("character match") der vorgegebenen Antwort und der vom Lerner eingegeben erweist sich da schon als fehlertoleranter. Er ermöglicht neben der Feststellung möglicher Rechtschreibfehler die Lokalisierung des fehlerhaften Antworteils. Auch vorhersehbare Fehler sog. "antizipierte Falschantworten" (z.B. "false friends") werden mit einbezogen. So ist es dem Programm möglich, die entsprechend abgestimmte Rückmeldung zu bringen. Um auf die Richtigkeit des Antwortinhalts einzugehen, wird nach dem Vorkommen bestimmter Schlüsselworte gesucht ("keyword match").

Kaum ein Lernprogramm konzentriert sich auf eine einzige Art der Fehleranalyse. Meist wird aus den eben genannten Analysevarianten und zahlreichen anderen Analyseformen eine Mischform erstellt. Diese soll optimal an den jeweiligen Lerner und sein Lernverhalten angepasst sein und möglichst nahe an die Fehlerbewertung durch einen Menschen (Lehrer) herankommen.

Völlig ausgereift und perfektioniert ist dies jedoch noch nicht, denn es ist schwer, alle nur erdenklichen Fehlervarianten in der Programmierung mit einzukalkulieren. Eine denkbare Lösung hierfür könnte der Einsatz von Computerprogrammen mit künstlicher Intelligenz bieten; Systemen, welche die Denkweise des Menschen simulieren können. Allerdings ist dieser Bereich noch nicht ausreichend erforscht.<sup>50</sup>

### *3.1.4. Lernerfolgskontrolle*

 $\overline{a}$ 

Für den Lerner und seine Motivation ist es sehr wichtig, den Lernerfolg kontrollieren zu können. Dies soll ihm jedoch nicht nur am Ende des Lernprogramms möglich sein, sondern er muss auch während der Bearbeitung des Programms Zwischenstände abrufen können. Ebenso muss er einsehen können, welchen Anteil des Lernstoffs er schon (wie gut) bearbeitet hat und wie viel noch vor ihm liegt. Die Lernleistung sollte dabei immer bezüglich Ablauf und Inhalt der einzelnen Übungen berechnet werden<sup>51</sup>.

<sup>50</sup> vgl.: Schulmeister, Rolf: Grundlagen hypermedialer Lernsysteme. S.185

<sup>51</sup> vgl.: Rüschoff, Bernd: Fremdsprachenunterricht mit computergestützten Materialien. S.36

Aus der Lernerfolgskontrolle soll für den Lerner hervorgehen, wo seine Schwächen liegen und wo noch Übungsbedarf besteht. Ist die Kontrollfunktion gut aufbereitet, so weist sie zusätzlich auf diese Mängel hin, indem sie den Lerner dazu auffordert, eine bestimmte Aufgabe oder Lektion zu wiederholen bzw. die Schwäche durch eine ähnliche Übung erneut zu trainieren.

Für die Präsentation und Darstellung des Lernerfolgs gibt es zahlreiche Varianten. Eine Auswertung kann prozentual erfolgen, eher spielerisch mittels Highscores oder durch eine graphische Darstellung. Ausgewertet werden dabei sowohl die einzelnen Übungen bzw. Lernziele als auch der gesamte Lernprozess. Ähnlich dem anfänglichen Einstufungstest kann eine Überprüfung des Lernerfolgs auch über eine Post-Test erfolgen, der am Ende des Lernprogramms oder auch im Anschluss an die einzelnen Übungen bzw. Programmkapitel angeboten wird.

### *3.2. Lernhilfen*

Die Bereitstellung von Lernhilfen in einem interaktiven Lernprogramm kann auf verschiedene Art realisiert werden. Meist werden mehrere dieser Varianten parallel eingesetzt, um dem Lerner eine optimale Auswahl an Lernhilfen zur Verfügung zu stellen.

# *3.2.1. "interface agents"*

 $\overline{a}$ 

"Interface agents" stehen dem Lerner vom Start der Lernsoftware an zur Verfügung. Oft übernehmen sie die Einführung in das Programm und bleiben dann für den Lerner immer präsent und jederzeit verfügbar.

In der Rolle des Helfers und Moderators führt der "interface agent" als personifizierte Figur durch das Lernprogramm und gibt dabei zahlreiche Hilfestellungen, Tipps und macht Vorschläge zum weiteren Vorgehen oder anderen Lösungsstrategien. Vor allem in neueren Produkten wird diese Lernhilfe nicht mehr als gezeichnete Figur, sondern in Form eines Videomoderators realisiert<sup>52</sup>, der jederzeit auf dem Bildschirm sichtbar ist und gleichzeitig die Aufgabe der Rückmeldung übernimmt.

<sup>52</sup> vgl.: Strzebkowski, Robert: Realisierung von Interaktivität und multimedialen Präsentationstechniken. In: Issing, Ludwig J. (Hrsg.): Information und Lernen mit Multimedia. S.295

Wenn der Lerner nun bei der Bearbeitung einer Übung einen Fehler macht, wird durch die Kombination dieser zwei Funktionen die Rückmeldung direkt mit einer Hilfestellung verknüpft. Der "interface agent" teilt also den Fehler bzw. die Art des Fehlers mit und macht zugleich einen Vorschlag für die Lösung des Problems.

Besonders reizvoll ist es für den Lerner, wenn der Agent nicht durch das Programm vordefiniert ist, sondern er einen eigenen Agenten kreieren und nach seinen Vorstellungen gestalten kann. Die Aufgaben des "interface agents" bestehen dabei nicht nur darin, den Lernenden bei der Bedienung des Programms zu unterstützen, sondern auch darin, ihn gezielt zu bestimmten Informationen zu führen oder ihn individuell zu beraten.<sup>53</sup>

#### *3.2.2. kontextsensitive Hilfen*

Eine weitere Art der Lernhilfenumsetzung sind die sog. kontextsensitiven Hilfen. Sie geben aus dem Kontext heraus weiterführende Ratschläge und Anregungen. Merkt der Lerner, dass er mit einer Aufgabenstellung bzw. ihrer Lösung nicht zurechtkommt, kann er direkt auf die kontextsensitive Hilfe zurückgreifen. Sie bietet ihm für die jeweilige Aufgabenbearbeitung inhaltsspezifische Informationen und Lösungsvorschläge an oder gibt ihm Tipps, wo er entsprechende Hinweise zur Lösung finden kann.

So wird der Lerner beispielsweise im Falle einer falsch angewendeten Pluralform direkt von der Übung aus auf das entsprechende Grammatikkapitel verwiesen, um dort das Grundlegende zur Pluralbildung nachzulesen. Vorteil dabei ist, dass unmittelbar nach dem Auftreten des Fehlers die Fehlerursache vom Lerner selbst ergründet wird, die korrekte Form und entsprechende Regeln nachgelesen und diese im weiteren Verlauf der Übung sofort wieder umgesetzt werden. Hier werden Theorie und Praxis direkt miteinander verknüpft – die Behaltensleistung wird gefördert. Kontextsensitive Hilfe, das bedeutet: "Die Software erkennt den augenblicklichen "Standort" des Benutzers und bietet ihm ... "standort"angepasste Hilfen an."<sup>54</sup>

<sup>53</sup> vgl. Strzebkowski, Robert: Realisierung von Interaktivität und multimedialen Präsentationstechniken. In: Issing, Ludwig J. (Hrsg.): Information und Lernen mit Multimedia. S.295

<sup>54</sup> Leutner, Detlev: Adaptivität und Adaptierbarkeit multimedialer Lehr- und Informationssysteme. In: Issing, Ludwig J. (Hrsg.): Information und Lernen mit Multimedia. S.143f

#### *3.2.3. Lösungsangebote*

Zusätzlich steht dem Lerner ein umfangreiches Unterstützungsangebot zur Verfügung, dessen Verwendung auf freiwilliger Basis, also je nach Unterstützungsbedarf<sup>55</sup> erfolgt. Auch hier macht sich die Adaptivität bemerkbar, denn es wird nach folgendem Prinzip vorgegangen: "Wenn erkenntlich oder zumindest wahrscheinlich ist, dass die lernende Person allein zurecht kommt, dann sollte man sie nicht mit unerwünschten Eingriffen in den Lernprozeß behelligen ... . Im anderen Fall ist Unterstützung erforderlich."<sup>56</sup>

Diese zusätzlichen Lösungsangebote stehen jederzeit auf Abruf bereit. Sie sind als Hilfen stets im Hintergrund verfügbar und bieten Zusatzinformationen oder Nachschlagemöglichkeiten. Zu ihnen gehören z.B. ein Vokabeltrainer, ein Wörterbuch, ein Grammatikverzeichnis, in dem die wichtigsten Regeln kurz und knapp dargelegt werden etc.

Hilfreich für ein derartiges Zusatzangebot ist das Prinzip von Hypermedia<sup>57</sup>, denn diese Verzweigungstechnik macht es möglich, dass der Lerner den Programmablauf unterbricht und direkt zum jeweiligen Hilfsangebot wechselt.

Bestandteil dieses Unterstützungsangebotes kann auch ein personalisierter Lehrerservice sein, der mittels einer Anbindung ans Internet die Fehlerkorrektur übernimmt. Dabei ist allerdings darauf zu achten, wie lange diese Art der Hilfe angeboten wird. Denn es ist wahrscheinlich, dass sie nur für einen bestimmten Zeitraum nach der Erscheinung des Lernprogramms zur Verfügung steht, weniger, dass sie auch nach drei bis vier Jahren noch gepflegt wird.

#### *3.3. Multimodalität*

Multimodalität als Einsatz verschiedener Wahrnehmungsfaktoren<sup>58</sup> und parallele Medienpräsentation, spricht gleichzeitig mehrere Sinne und verschiedene Lernertypen an und erleichtert dadurch den Rezeptionsprozess. "Mit Multicodierung und Multimodalität gelingt es besonders gut, komplexe authentische Situationen realitätsnah zu präsentieren und den

<sup>55</sup> vgl.: Leutner, Detlev: Adaptivität und Adaptierbarkeit multimedialer Lehr- und Informationssysteme. In: Issing, Ludwig J. (Hrsg.): Information und Lernen mit Multimedia. S.141

 $56$  ibd. S.146

 $57$  siehe dazu auch 3.1.2.

<sup>58</sup> vgl.: Klimsa, Paul: Multimedia aus psychologischer und didaktischer Sicht. In: Issing, Ludwig J. (Hrsg.): Information und Lernen mit Multimedia. S. 19

Lerngegenstand aus verschiedenen Perspektiven, in verschiedenen Kontexten und auf unterschiedlichen Abstraktionsniveaus darzustellen. Dies fördert Interesse am Gegenstand, flexibles Denken, die Entwicklung adäquater mentaler Modell und anwendbares Wissen."<sup>59</sup>

#### *3.3.1. Schrift*

Durch das Medium Computer wird die Schrift, die auch schon in konventioneller Printform zahlreiche Gestaltungsvarianten bietet, noch vielfältiger einsetzbar. Der PC ermöglicht nicht nur verschiedenste Arten der Textgestaltung, sondern er lässt auch bei den einzelnen Übungstypen mehr Gestaltungsmöglichkeiten zu.

Diese können sowohl in der Lernstoffpräsentation als auch in der Fehlerkorrektur eingesetzt werden. Zusätzlich zum originalsprachigen Text kann der Lerner nun wahlweise die deutsche Übersetzung ein- oder auszublenden und auch die Benennung von Gegenständen und das Anzeigen ihres deutschsprachigen Äquivalents kann derart realisiert werden. Ebenso kann der Einsatz verschiedener Schriftfarben oder -arten symbolisch sein. Fehler können auf diese Weise markiert und Unterschiede hervorgehoben werden. Für den Lerner wird der Lernvorgang durch diese Art der Fehlerquellenanzeige und ihrer anschließenden Verbesserung auch visuell nachvollziehbar. "Certain words or lines can be temporarily blanked out and linguistic expansion, reduction, or rearrangement, can be made to take place before the learner's eyes."<sup>60</sup>

Die verschiedenen und flexiblen Einsatzmöglichkeiten von Schrift machen sich v.a. auch bei der Aufgabenumsetzung positiv bemerkbar. Gerade bei Übungstypen wie multiple choice, Lückentexten oder Satzpuzzlen lässt der Computer hier mehr Gestaltungsvarianten zu als das auf dem Papier möglich wäre. Auf dem Bildschirm kann der Text auf verschiedenste Weise "manipuliert" werden: Worte können gelöscht (Deletion), eingefügt (Insertion), ersetzt (Substitution) und neu geordnet bzw. in die richtige Reihenfolge gebracht werden (Re-ordering).<sup>61</sup>

<sup>59</sup> Weidenmann, Bernd: Multicodierung und Multimodalität im Lernprozeß. In: Issing,

Ludwig J.: Information und Lernen mit Multimedia. S.80

 $60$  Kenning, M-M.: Computers and language learning. S.44

<sup>&</sup>lt;sup>61</sup> Rüschoff, Bernd: Fremdsprachenunterricht mit computergestützten Materialien. S.65

Trotz dieser hilfreichen und sinnvollen Funktionen der Schriftausgabe, ist bei der Verwendung von Text darauf zu achten, dass dieser den Bildschirm nicht dominiert und der Lerner mit Information überlastet wird. Zuviel Spielerei mit Schriftarten, -größen und -farben macht den Bildschirm für den Lerner unübersichtlich, ist anstrengend für die Augen und sorgt eher für Verwirrung als den beabsichtigten Hilfseffekt zu erfüllen.

# *3.3.2. Bild*

Der zusätzliche Einsatz von Bildern, die Sachverhalte veranschaulichen oder Situationen erklären, ermöglicht intuitives Lernen. Die gesprochene bzw. geschriebene Sprache kann nun mit Bildern kombiniert werden, welche die Rezeption von Texten wesentlich beeinflussen. Die gleichzeitig verbale und visuelle Präsentation des Lernstoffes und die dadurch erzeugten Assoziationen haben eine positive Wirkung auf das Behalten des dazugehörigen Textes.

Vor allem abstrakte Begriffe sind leichter verständlich und zugänglich, wenn sie durch Bilder und die dadurch beim Lerner hervorgerufenen Assoziationen verdeutlicht werden.<sup>62</sup> Bilder bieten also visuelle Hilfe und sorgen oft für ein besseres und schnelleres Verstehen.

Des weiteren übernehmen Bilder unterschiedlichste Funktionen: sie sollen Dinge zeigen, den Lerner lenken, Inhalte ordnen, Sachverhalte erklären und das Gelernte einprägen helfen.<sup>63</sup> Im Bereich des Sprachenlernens ist die Situierungsfunktion von besonderer Bedeutung. Sie stellt den zu behandelnden Lernstoff in einen bestimmten Kontext, einen "Situationsrahmen" und ordnet dem Text bzw. der Sprache ein Szenario zu.<sup>64</sup> Durch den Einsatz von Bildern können außerdem lustige, auflockernde und spielerische Elemente in die Lernsoftware integriert werden.

Für den Lerner ist die visuelle Lernstoffpräsentation dahingehend hilfreich, dass sie "multisensorische Verstehensstrategien" anspricht und ihm dadurch ermöglicht " ... die Nachricht in bestehendes Wissen zu integrieren und sie so für sich verständlich zu machen."<sup>65</sup>

J. (Hrsg.): Information und Lernen mit Multimedia. S.108

<sup>62</sup> vgl.: Kenning, M-M.: Computers and language learning. S.42

<sup>63</sup> vgl.: Weidenmann, Bernd: Abbilder in Multimedia-Anwendungen. In: Issing, Ludwig

 $64$  val.: ibd. S.110

<sup>&</sup>lt;sup>65</sup> Gehring, Wolfgang: Englische Fachdidaktik. S.67

#### *3.3.3. Bewegtbild*

Das Prinzip des Bildeinsatzes und seiner Wirkung kann durch das Einbringen von Bewegtbildern im Sinne von Animationen oder Videosequenzen noch verstärkt werden. Sie dienen dazu, Sachverhalte zu veranschaulichen, Situationen nachzustellen, Vorgänge zu demonstrieren bzw. zu simulieren. Für das Sprachenlernen werden sie meist eingesetzt, um realistische Gesprächssituation nachzuspielen. Anhand von Videosequenzen in der Originalsprache wird der ursprüngliche Dialog nachgestellt. Oft übernimmt dabei der Lerner selbst die Rolle des Kommunikationspartners, indem er aus mehreren Antworten, Fragen oder Aussagen die richtige auswählen muss. Auch Übungen wie z.B. Hörverstehensübungen werden mittels Einsatz von Trailern realisiert. Aufgabe des Lerners ist es dabei, der gesprochenen oder geschriebene Sprache möglichst viele Informationen zu entnehmen, was ihm durch die parallele visuelle Präsentation eines Videos bzw. einer Videosequenz wesentlich erleichtert wird.

Um auch beim Einsatz dieser Technik dem Prinzip der Adaptivität treu zu bleiben, müssen die Bewegtbilder bzw. Videos jederzeit vom Lerner angehalten, unterbrochen, vor- bzw. zurückgespult und wiederholt werden können. Dies ist besonders im Hinblick darauf zu beachten, dass die Videosequenzen meist mit Originalsprache arbeiten, deren Sprechgeschwindigkeit oft nicht dem Lernmodus entspricht, so dass beim Lerner bei einmaligem Hören Verständnisprobleme auftreten können.

Erst diese Art der Lernstoffpräsentation mit Bewegtbildern ermöglicht realistische Simulationen<sup>66</sup> und das Erzeugen einer sog. "virtual reality",  $\ldots$  die begehbare Räume als Animationen künstlich generiert."<sup>67</sup>. Ihr Einsatz bereitet den Lerner optimal auf die Realität vor, auf die tatsächliche Kommunikation und Interaktion in der Lernsprache.

# *3.3.4. Ton*

 $\overline{a}$ 

Die akustische Gestaltung einer Lernsoftware beinhaltet verschiedenste Aspekte. Neben der Arbeit mit Hintergrundmusik, Hintergrundgeräuschen, musikalischer Untermalung und akustischen Signalen ermöglicht sie den Einsatz gesprochener Sprache und die Sprachausgabe.

<sup>&</sup>lt;sup>66</sup> vgl.: Wessels, Dieter: Computer-aided Vocabulary Training. In: English Via Various Media. S. 297

<sup>&</sup>lt;sup>67</sup> Schulmeister, Rolf: Grundlagen hypermedialer Lernsysteme, S.20

Dabei ist die Arbeit mit realer Sprache im Hinblick auf das Erreichen kommunikativer Kompetenz von besonderer Bedeutung. Das Sprachmodul erlaubt den Einsatz originalsprachiger Hörbeispiele anhand derer die richtige Aussprache gehört und geübt werden kann. Kenning formuliert dies folgendermaßen: " ... it is usual to concentrate on natural language processing as a way of simulating natural communication ...".<sup>68</sup> Auch die Aufnahme der eigenen Sprache, das Nachsprechen des Originals und der anschließende Vergleich mit ihm in einer sog. Sprechprobenauswertung ist möglich. So kann die oft vorhandenen Hemmschwelle, vor anderen die fremdsprachliche Aussprache zu trainieren, überwunden werden.

Für den Einsatz von Originalsprechern ist wichtig, dass sowohl Vertreter des British English und des American English als auch Sprecher verschiedener Dialekte ausgewählt werden, um dem Lerner ein möglichst breites Spektrum der englischen Sprache zu vermitteln. Besonders gut kann mit Hilfe des Sprachmoduls also Konversations- und Aussprachetraining betrieben werden, denn durch die originalen Sprachsequenzen in Verbindung mit den unter 3.3.3. erwähnten Videosequenzen gelingt es, typische Gesprächssituationen zu simulieren.

Das Sprachmodul bietet jedoch lediglich die Möglichkeit zu originalgetreuem Input und zum Üben der eigenen Aussprache. Aber "durch Input lernt man eine Sprache verstehen, aber nicht selber sprechen."<sup>69</sup> Genau an diesem Punkt greift die Spracherkennung, denn sie ermöglicht die direkte Kommunikation mit dem Computer. Spracherkennung, das bedeutet, dass der Lerner am Computer eine Kommunikationssituation simuliert. Gesprächspartner ist dabei der PC. Dadurch ist eine "… optimale mediale Präsentation des Lerngegenstands und optimale mediale Unterstützung der Auseinandersetzung mit dem Lerngegenstand." möglich.<sup>70</sup>

Auch ansonsten kann der Großteil des Lernstoffs durch auditive Mittel hörbar gemacht werden und führt damit zu einem weniger textlastigen Bildschirm mit weniger Blicksprüngen, was wiederum die Konzentration erhöht.

<sup>68</sup> Kenning, M-M.: Computers and language learning. S.22

<sup>&</sup>lt;sup>69</sup> Gehring, Wolfgang: Englische Fachdidaktik. S.97

<sup>70</sup> Weidenmann, Bernd: Multicodierung und Multimodalität im Lernprozeß. In: Issing,

Ludwig J.: Information und Lernen mit Multimedia. S.81

"Gesprochene Sprache ist einprägsam ..., wirkt - wegen der paraverbalen Zusatzinformationen (Stimme, Ausdruck usw.) - auch persönlicher als gedruckte Sprache."<sup>71</sup>

Ton kann aber auch in anderen Bereichen des Lernprozesses eingesetzt werden. So kann auf Fehler z.B. durch ein akustisches Signal oder einen gesprochenen Kommentar hingewiesen werden, was neutraler wirkt als ein kritisierender Text.

Erst die Arbeit mit Ton ermöglicht es, auch auf die Ausbildung des Hörverständnisses einzugehen. Da mündlich Gesprochenes äußerst flüchtig ist, sollte dem Lerner im Sinne der Adaptivität die Möglichkeit gegeben werden, Hörbeispiele mehrmals anzuhören. Im optimalen Fall kann er dabei die Sprechgeschwindigkeit individuell regulieren und seinen Bedürfnissen anpassen – er kann zwischen dem normalen Konversationstempo und dem etwas langsameren Lerntempo wählen.

#### *3.4. Orientierungshilfen*

Um dem Lerner das Bearbeiten des Programms zu erleichtern, müssen ihm ausreichend Orientierungshilfen zur Verfügung gestellt werden, die ihn zu den Informationen führen, einen "roten Faden" bieten und das sog. "lost in hyperspace" vermeiden helfen.

### *3.4.1. Bildschirmaufbau*

 $\overline{a}$ 

Bereits durch den Bildschirmaufbau soll der inhaltliche Zusammenhang zwischen den einzelnen Informationen und Bildschirmseiten vermittelt werden. Er soll die Beziehung der einzelnen Module zueinander und den Aufbau der gesamten Lernsoftware deutlich machen.

Es ist deshalb angebracht, den Bildschirm in verschiedene Felder aufzuteilen, die festlegen, "an welcher Stelle der Bildschirmseite ... Standardinformationen bzw. ... individuelle Informationen vermittelt werden sollen."72 Zu den "Standardinformationen", die stets zugänglich und an derselben Stelle zu finden sein sollen, gehören neben einer möglichen Auswahl der zu bearbeitenden Lektionen auch der Zugriff auf die einzelnen Hilfefunktionen, das Abrufen von Zwischenständen, das Abspeichern, der Zugriff auf das

<sup>&</sup>lt;sup>71</sup> Weidenmann, Bernd: Multicodierung und Multimodalität im Lernprozeß. In: Issing,

Ludwig J. (Hrsg.): Information und Lernen mit Multimedia. S.72

<sup>72</sup> Bäumler, Claus E.: Lernen mit dem Computer. S.59

Menü sowie das jederzeitige Verlassen des Programms.<sup>73</sup> Der Lernstoff und die einzelnen Lerneinheiten hingegen werden zu den "individuellen Informationen" gezählt, die sowohl ihr Äußeres als auch ihre Position ändern können.

Schon durch den Bildschirmaufbau müssen also die unkomplizierte Handhabung des Lernprogramms verdeutlicht, sowie Übersichtlichkeit und Transparenz signalisiert werden.

### *3.4.2. Bildschirmgestaltung*

Eine problemlose Orientierung wird auch durch eine angemessene und nicht überladene Bildschirmgestaltung ermöglicht. Entsprechend den allgemeinen Anforderungen an das Screen-Design soll der Bildschirm nicht von Text dominiert werden und nicht mit Informationen überladen sein. Statt dessen sollte lieber mit visuelle Hilfen z.B. Bilder und Grafiken, Farben und Animationen gearbeitet werden.

Bereits durch die Gestaltung der einzelnen Seiten können Beziehungen und Kontexte verdeutlicht werden z.B. indem man jeder Lektion eine eigene Farbe, ein eigenes Symbol zuweist. Des weiteren sollte der Bildschirm so gestaltet sein, dass die einzelnen Programmfunktionen wie die Hilfefunktion, das Aufgabenmenü etc. jederzeit leicht zugänglich und am besten stets eingeblendet sind. Hilfreich ist hierbei natürlich, wenn sie immer an der selben Stelle positioniert sind.

Die Bildschirmgestaltung sollte dem Lerner des weiteren insofern Orientierungshilfe bieten, dass dieser jederzeit am Bildschirm nachvollziehen kann, "... in welchem Abschnitt, in welchem Lernschritt er sich jeweils befindet."<sup>74</sup> Ihm sollte also jederzeit bewusst sein, an welchem Punkt er gerade ist, wie er dorthin gekommen ist und wie er diesen Programmpunkt wieder verlassen bzw. zum Ausgangspunkt zurückkehren kann.

Eine gute Bildschirmgestaltung bietet also eine übersichtliche und transparente Benutzerführung (Navigation). Sie hilft dem Lerner sich erfolgreich durch das Programm zu bewegen und gibt ..... einen Überblick über die Inhalte des Lernprogramms …".<sup>75</sup>

<sup>73</sup> Bäumler, Claus E.: Lernen mit dem Computer. S.34

<sup>74</sup> ibd. S.60

<sup>&</sup>lt;sup>75</sup> Fickert, Thomas: Multimediales Lernen, S.26

# *3.4.3. "interface agents"*

Zur Orientierung tragen auch die bereits unter Punkt 3.2. genannten "interface agents" bei. Weil ausführliche Navigationsmenüs o.ä. viel Platz beanspruchen und oft Teile des Bildschirms ausschließlich mit ihren Informationen gefüllt sind, hat man diese  $\ldots$  filmische(n) oder computeranimierte(n) Begleitpersonen entwickelt, die nach Bedarf Navigationsunterstützung aus verschiedenen Perspektiven geben … ."<sup>76</sup>

Als Moderatoren übernehmen diese personifizierten Figuren die Funktion eines "Reiseleiters", der den Lerner durch das Programm führt. Dabei stellen sie ihm gemäß dem gesteuerten entdeckenden Lernen verschiedenen Lernpfade vor und zur Auswahl ("guided discovery"<sup>77</sup>). Auch nachdem sich der Lerner für eine Lernstrategie, eine Vorgehensweise entschieden hat, steht der "interface agent" weiter zur Verfügung. Immer wieder greift er (auf Abruf) helfend ein, wenn neue Verzweigungsmöglichkeiten<sup>78</sup> auftreten oder der Lerner anderweitig Hilfe benötigt<sup>79</sup>.

<sup>76</sup> Haack, Johannes: Interaktivität als Kennzeichen von Multimedia und Hypermedia.

In: Issing, Ludwig J. (Hrsg.): Information und Lernen mit Multimedia. S.158

 $77$  Rüschoff, Bernd: Fremdsprachenunterricht mit computergestützten Materialien. S.35

<sup>78</sup> siehe auch 3.1.2. Hypermedia

 $79$  siehe auch 3.2.1. "interface agents"

# **4. Lernsoftwarebewertung**

In den vorhergehenden Kapiteln wurde erläutert, auf welchen Lernzielen die Schwerpunkte der englischen Sprachdidaktik liegen, wie diese am Computer realisiert werden können und wo dabei die Besonderheiten dieses Mediums zum Tragen kommen. Nun soll anhand von einigen ausgewählten schulbegleitenden Englisch-Lernprogrammen gezeigt werden, inwieweit diese idealtypischen Vorstellungen tatsächlich umgesetzt werden.

Die Untersuchung bezieht sich dabei auf schulbegleitende Lernsoftware, die parallel zum schulischen Lernen eingesetzt wird und daher nicht auf Lehrplänen oder Schulbüchern basieren muss. Als Zielgruppe gelten dabei Jugendliche ab 15 Jahren, die bereits über elementare Grundkenntnisse im Sinne der elementaren Lernziele verfügen. Aus diesem Grund kann die Zielgruppendefinition nach obenhin offen bleiben.

# *4.1. Bewertungskriterien*

Für die Bewertung der ausgewählten Lernsoftware wurde eine Auswahl von Bewertungskriterien zusammengestellt, die sich an den bearbeiteten Gesichtspunkten der zwei vorangehenden Kapiteln orientiert. Es wurden lediglich die Aspekte ausgewählt, die für den Zweck dieser Arbeit - die Bewertung von didaktischer und konzeptioneller Umsetzung von Sprach-Lernsoftware für das Fach Englisch - relevant sind.

Die Bewertungskriterien werden dabei in drei verschiedene Bereiche unterteilt: in inhaltliche, didaktisch-methodische und in mediale Kriterien. Um ein flexibles Auswertungsraster zu erlangen, das es ermöglicht auf die wesentlichen Besonderheiten der einzelnen Lernprogramme einzugehen, wird der Kriterienkatalog der eigentlichen Bewertung vorangestellt.

# *4.1.1. inhaltliche Kriterien*

### **Zielgruppendefinition**

- ß Welche Zielgruppe will die Lernsoftware ansprechen?
- ß Entsprechen Konzeption und Umsetzung dieser Zielgruppendefinition?

#### **Lerner-Voraussetzungen**

- ß Welche inhaltlichen Anforderungen stellt die Software an den Lerner?
- ß Welche Kenntnisse werden als bereits bekannt vorausgesetzt?

# **Lernziele**

- **Welche Lernziele soll der Lerner mit Hilfe des Lernprogramms erreichen?**
- **Welche Kenntnisse bzw. Fertigkeiten sollen bes. gefördert werden?**

# **Lernstoffaufbereitung**

- ß Wie wird der Lernstoff aufbereitet und strukturiert?
- **EXECT:** Ist seine Präsentation übersichtlich und transparent?
- **EXECT** Ist dabei ein Gleichgewicht der einzelnen Kursteile erkennbar?
- **Wie umfangreich ist der Lernstoff und wie hoch sein Informationsgehalt?**
- **EXECT** Ist der Lernstoff in überschaubare Lerneinheiten / -schritte aufgeteilt?
- ß Können die Lerneinheiten auch einzeln eingesetzt werden?
- Wechseln verschiedene Lernphasen miteinander ab?
- **E.** Unterstützt die Lernstoffaufbereitung das Erreichen der Lernziele?

# *4.1.2. didaktisch-methodische Kriterien*

# **Adaptivität**

- **Passt sich das Programm an Leistungsstand / Vorwissen des Lerners an?**
- **Gibt es verschiedene frei wählbare Lern- und Lösungsstrategien?**
- **Kann der Lernstoff individuell zusammengestellt und bearbeitet werden?**
- ß Gibt es unterschiedliche Lösungs- / Verlaufswege?
- ß Welche Auswahlmöglichkeiten hat der Lerner?

# **Aufgabengestaltung**

- ß Welche Aufgabenformen werden zu welchem Zweck eingesetzt?
- ß Wie sind die Aufgaben gestaltet?
- ß Setzen sie das Prinzip der Multimodalität um?

### **Antwortgestaltung:**

- ß Wann erfolgen die Rückmeldungen?
- **Wie sind sie gestaltet?**
- **Wie hoch ist ihr Informationsgehalt?**
- **Inwieweit bieten sie Lösungsansätze?**
- ß Auf welche Art erfolgt die Fehlerbewertung / -analyse?
- Weist das Programm dabei Fehlertoleranzen auf?

### **Leistungsauswertung:**

- ß Wie und wann kann der Lerner seinen Leistungsstand abrufen?
- Wie werden diese Daten aufbereitet?
- Wird auf Lernschwächen / weiteren Übungsbedarf aufmerksam gemacht?
- ß Werden auch Aussagen zum Bearbeitungsstand gemacht?

# **Lernhilfen:**

- **Welche Lernhilfen werden angeboten?**
- Wann und wie sind diese Lernhilfen zugänglich?
- Welche Funktion übernehmen sie?, Welche Hilfe bieten sie?
- ß Gibt es ein Unterstützungsangebot (Wörterbuch, Grammatik o.ä.)?
- ß Wie sind die Dokumentation / die Begleitmaterialien des Lernprogramms?
- ß Gibt es ausreichend Hilfefunktionen?

# *4.1.3. mediale Kriterien*

# **Orientierungshilfen**

- **Erfährt der Benutzer eine Einführung in das Programm?**
- **Wie wird der Benutzer durch das Programm geführt?**
- Wie ist der Bildschirm aufgebaut und gestaltet?
- **In wieweit werden die Möglichkeiten von Hypermedia genutzt?**
- **EXECT:** Ist eine einfache Orientierung und Navigation gegeben?

# **optische Gestaltung:**

- Wie, wann und zu welchem Zweck werden Schrift und Farbe eingesetzt?
- **Wie, wann und zu welchem Zweck werden Bilder eingesetzt?**
- Wie, wann und zu welchem Zweck wird Realbild / Video eingesetzt?
- **Wie werden Bild und Sprache miteinander kombiniert?**

### **akustische Gestaltung:**

- Wann und wie werden Ton / akustische Elemente eingesetzt?
- Wird mit Originalsprache und Originalgeräuschen gearbeitet?
- **s** Ist ein Sprachmodul integriert?
- **Welche Funktionen und Möglichkeiten bietet es?**

# *4.2. Beispiel 1:"Who is Oscar Lake?"*

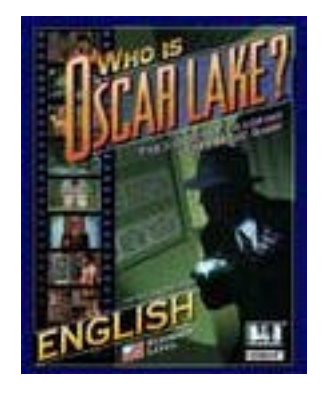

"Who is Oscar Lake?" Ein interaktiver Sprachkurs, ein spannendes Spiel! Language Publications Interactive München, Rossipaul, 1996

### *4.2.1. inhaltliche Kriterien*

Die Lernstoffaufbereitung des Programms "Who is Oscar Lake?" ist in Form eines Sprachadventures realisiert. Komplexe Ausgangssituation ist dabei folgende Geschichte: "Sie sind in eine große Stadt eingeladen, von einer alten Freundin, einer erfolgreichen Geschäftsfrau, die das Grand Hotel und eine Galerie besitzt. Dort ist ein weltberühmter Diamant ausgestellt: The Light – das Licht. Als Diamantenhändler sind Sie ganz neugierig darauf. Nachdem Sie aber in der Galerie gewesen sind, verwandelt sich Ihr scheinbar harmloser Besuch in einen Alptraum."<sup>80</sup>, denn der Diamant ist gestohlen und verdächtigt wird der Lerner. Seine Aufgabe in diesem interaktiven Abenteuerspiel ist es, den gestohlenen Diamanten oder vielmehr den Dieb dieses wertvollen Gegenstandes ausfindig zu machen und damit seine eigene Unschuld zu beweisen. Um das Geheimnis um Oscar Lake zu lüften und den Kriminalfall zu lösen, muss man mit detektivischem Spürsinn vorgehen. Fortschritte macht man nur dann, wenn man sich mit den Leuten unterhält, Informationen und Gegenstände sammelt. Doch hier ist Vorsicht geboten, denn ein falscher Satz, eine falsche Bewegung und das Spiel ist zu Ende. Zusätzlich zu diesem Abenteuerspiel werden verschiedene Übungen angeboten.

Laut Begleitheft soll der Lerner nach Klärung des Falls folgende **Lernziele** erreicht haben: er soll seinen Wortschatz um Begriffe und Redewendungen aus dem Alltagsleben sowie aus den Bereichen Wirtschaft, Reisen, Kunst und Computer erweitert, das Hörverständnis trainiert und die Aussprache verbessert haben. Durch die realistische Aufbereitung des Lernstoffs soll

<sup>80</sup> Begleitheft zur CD-ROM: Who is Oscar Lake?. München 1996. S.1

außerdem die sprachliche Bewältigung von Alltagssituationen gefördert werden (kommunikative Kompetenz). 81

### *4.2.2. didaktisch-methodische Kriterien*

Das Handbuch verspricht: "Sie werden über das Tempo Ihres Lernens selbst entscheiden."<sup>82</sup> Inwieweit wird dieses Versprechen eingehalten? Inwieweit ermöglicht das Lernprogramm "Who is Oscar Lake?" einen individuellen Lernvorgang und inwieweit setzt es das Prinzip der **Adaptivität** um? Die Detektivgeschichte kann auf drei Arten enden, aber nur eine davon führt zur tatsächlichen Lösung des Diebstahls. Beeinflussen kann der Lerner den Handlungsablauf dahingehend, dass er sich bei den zahlreichen Gesprächen und Telefonaten, die er im Laufe des Spiels führen muss, gut überlegt, welche der verschiedenen Antwort- oder Fragemöglichkeiten er auswählt, wem er welche Information preisgibt und wie er handelt. Vergisst er zum Beispiel, regelmäßig die Meldungen auf dem Anrufbeantworter abzuhören, so fehlen ihm wichtige Hinweise dafür, wohin er sich im nächsten Schritt wenden soll. Stellt er die falschen Fragen oder gibt er falsche Antworten, so erhält er von seinen Gesprächspartnern entweder gar keine oder für die Lösung des Falls völlig unwichtige Informationen. Hilfreich ist deshalb, dass jeder Gesprächspartner beliebig oft angesprochen werden kann und so die verschiedenen Gesprächsvarianten durchgespielt werden können. Hat der Lerner das Gefühl in den Dialogen zu wenig zu verstehen oder Schwierigkeiten, dem Sprechtempo seiner Kommunikationspartner zu folgen, so kann er sich zusätzlich das Gesprochene in schriftlicher Form und auch dessen Übersetzung anzeigen lassen. Möchte er dagegen verstärkt sein Hörverständnis ausbilden, wird er die Text- und Übersetzungsfunktion einfach deaktivieren. Die Möglichkeiten von Wiederholbarkeit sowie Text- und Übersetzungseinblendung stehen auch bei den parallel zum Abenteuerspiel angebotenen Übungen, auf die jederzeit Zugriff besteht, zur Verfügung. Dass allerdings genau diese Optionen mit der Bemerkung "So können Sie selbst Ihr eigenes Lerntempo bestimmen."<sup>83</sup> gekoppelt wird, irritiert. Denn das Spiel, das auch ohne die Übungen zu absolvieren, gespielt werden kann, übt soviel

<sup>&</sup>lt;sup>81</sup> vgl.: Begleitheft zur CD-ROM: Who is Oscar Lake?. S.1

 $82$  val.: ibd.

 $83$  val.: ibd. S.19

Faszination aus, dass die Aufgaben, die einen Großteil des Lernstoffs vermitteln, völlig unbeachtet bleiben.

Für das Erreichen der Lernziele werden neben dem Abenteuerspiel drei verschiedenen Übungstypen angeboten, die zwar jederzeit, aber nur über die Menüleiste zugänglich sind. Da sich diese am oberen Bildschirmrand befindet und lediglich bei einem "Mouseover" sichtbar wird, werden die Übungen leicht übersehen, v.a. weil sich das restliche Geschehen in der Mitte des Bildschirms abspielt. Die Aufgaben lassen sich in folgende Kategorien einteilen: Zuhören und Wählen (aus zwei möglichen Antworten die richtige auswählen), Zuhören und Sprechen (Fragen durch "freies" Sprechen beantworten), Zuhören und Mitmachen (bestimmte Aktivitäten - z.B. Gegenstände ordnen - ausführen). 84 Die **Aufgabengestaltung** erfolgt bei allen Übungstypen im Wesentlichen nach dem selben Schema: der Lerner bekommt eine kurze Anweisung für den zu bearbeitenden Aufgabenblock, der zumeist aus zehn Teilschritten besteht, startet die Übung mit einem Mausklick auf den Fragezeichen-Button und kann - allerdings erst wenn er die Aufgabe richtig gelöst hat - mit dem Aktivieren der Fortsetzungstaste zur nächsten Teilaufgabe übergehen. Die einzelnen Übungen sind dabei frei auswählbar und beliebig oft wiederholbar. Beim mehrmaligen Spielen dürfte dem Lerner allerdings recht schnell langweilig werden, denn die Reihenfolge der Aufgaben innerhalb eines Aufgabenblockes bleibt immer gleich. Inhaltsschwerpunkt der Aufgaben sind meist grundlegende Dinge und Situationen wie z.B. begrüßen und verabschieden, Auskunftsfragen beantworten etc. Doch nicht alle Übungen erfüllen ihren eigentlichen Sinn. So gibt es im Aktivitätsfeld "Auf der Straße" beispielsweise eine Übung, die sich inhaltlich auf Richtungsangaben konzentrieren soll ("Ask for directions"). Das Programm fragt den Lerner "May I help you?", worauf der sich erst einmal fragen wird, was er jetzt antworten soll, denn ihm werden keine möglichen Antworten zur Auswahl gestellt. Erst durch erneutes Anklicken des Bildschirms erfährt er, dass er hätte sagen sollen "How do I get to ... from here?". Das Ziel, nach dem gefragt werden soll, liegt jeweils im Blickfeld des Lerners. So wird er mit eben dieser Formulierung nach dem Weg zur Polizei, zum Supermarkt etc. fragen – über Richtungsangaben wird er dabei jedoch nichts lernen, denn für das Programm sind diese Fragen rein rhetorisch, der Lerner erhält keine Antwort. Wichtige Richtungsbegriffe wie "turn left", "turn right", "straight on" o.ä. werden nicht angesprochen. Ähnliche

<sup>84</sup> vgl.: Begleitheft zur CD-ROM: Who is Oscar Lake?. S.17

Schwierigkeiten treten bei Übungen wie "Nach dem Preis fragen" oder "Speisen und Getränke bestellen" auf. Gut umgesetzt ist dagegen das Abenteuerspiel, indem man fast alle Gegenstände mit der rechten Maustaste anklicken kann und daraufhin das entsprechende englische Wort dafür beliebig oft gleichzeitig in gesprochener sowie geschriebener Sprache erhält, bei Bedarf zusätzlich auch die deutsche Übersetzung. Während des gesamten Spiels können bei allen Gesprächen die zur Auswahl stehende Antworten erst angehört und übersetzt werden, bevor man selbst antwortet. Dadurch erhält der Lerner einen guten Einblick in die verschiedenen (Frage-)Formulierungen, ihre unterschiedliche Bedeutung und Einsatzweise.

Beim Abenteuerspiel erfolgen die Rückmeldungen im Sinne eines Fortkommens oder Stagnierens, eines Erfolgs oder Scheiterns bei der Suche nach Oscar Lake. Bei den einzelnen Übungen dagegen ist die Art der **Antwortgestaltung** relativ monoton. Eine Rückmeldung erfolgt zwar unmittelbar auf die Bearbeitung der Aufgabe, beschränkt sich aber auf Bemerkungen wie "Sorry, that's wrong.", "That's right." oder "Good!". Bewertet wird lediglich nach richtig oder falsch. Ergreift der Lerner z.B. zum wiederholten Male den falschen Gegenstand, bekommt er jedes Mal dieselbe Rückmeldung: "Sorry, that's wrong." Nie erfolgt ein Erklärung beispielsweise im Sinne einer Umschreibung des gewünschten Gegenstandes oder ein Hinweis darauf, die Vokabel doch einmal im Wörterbuch nachzuschlagen. Dieses Prinzip von Versuch und Irrtum, von "trial and error" lässt den Lerner schnell den Spaß an der Übung verlieren.

Auch die **Leistungsauswertung** ist ziemlich einfach gestaltet. Über die Menüleiste kann der Lerner jederzeit seine Spielergebnisse (bezüglich des Abenteuerspiels) und seine Aktivitätsergebnisse (bezüglich der einzelnen Aufgaben) abrufen. Die Spielstandsanzeige erfolgt in Prozent und zeigt den Fortschritt bei der Auflösung des Spieles an. Sie kann jederzeit über die Menüleiste aufgerufen werden. Bei den einzelnen Aufgaben wird nach der pro Übung richtig beantworteten Anzahl von Fragen bewertet. Die Bewertung wird nach Ende eines Aufgabenblockes automatisch eingeblendet; ist aber auch über die Menüleiste abfragbar. Ausgewertet werden die Aktivitätsergebnisse allerdings nur dann, wenn alle Fragen einer Übung beantwortet wurden. Keine Auswertung erfolgt bei den Aufgaben des Typs Zuhören und Sprechen. Gerade beim Üben von Aussprache und freier Rede wäre dies im Hinblick auf das Erreichen kommunikativer Kompetenz allerdings von Bedeutung.

Aussagen über Lernschwächen oder weiteren Übungsbedarf werden im Rahmen der Leistungsauswertung nicht getroffen.

An den **Lernhilfen**, die das Programm zur Auswahl stellt, könnte durchaus noch etwas gefeilt werden. Hilfestellung bietet die schon beim Punkt Adaptivität angesprochene Text- und Übersetzungsfunktion. Der Lerner kann sich je nach Bedarf zusätzlich zur gesprochenen Sprache das Schriftbild anzeigen und eine schriftliche Übersetzung einblenden lassen. Ebenso kann er sich die im Abenteuerspiel vorkommenden Fragen und Antworten vorsprechen lassen. Während die Textfunktion nur über die Menüleiste zugänglich ist, kann die Übersetzungsfunktion stets über den rechts unten auf dem Bildschirm angezeigten Übersetzungs-Button aktiviert werden. Als Unterstützungsangebot ist - ebenfalls über die Menüleiste – ein Wörterbuch verfügbar, das alle für das Programm nötigen Vokabeln enthält. Diese sind nach dem Alphabet geordnet und nach ihrem Anfangsbuchstaben auswählbar. Innerhalb dieser Eingrenzung muss der Lerner dann allerdings bis zum betreffenden Begriff scrollen - ein oftmals sehr mühsamer Weg. Einfacher wäre es, wenn er das gesuchte Wort ähnlich der Hilfefunktion des Textverarbeitungsprogramms Microsoft Word in eine Suchzeile eingeben könnte und das Programm genau an diese Stelle innerhalb des Lexikons springen würde. Diese Mängel werden jedoch durch eine vorbildliche Dokumentation der Lernsoftware ausgeglichen. Diese liegt der CD-ROM zum einen in Printform bei, zum anderen ist sie als "Guidebook" und die über die Menüleiste zugängliche Hilfefunktion in das Programm integriert. Sie beschreibt anhand der ersten Szene des Abenteuerspiels ganz genau die wesentlichen Funktionen des Programms und möglichen Interaktionsformen des Lerners, gibt hilfreiche Hinweise für eine erfolgreiche Bearbeitung und listet alle Übungsarten und die dazugehörigen Inhaltsschwerpunkte auf.

#### *4.2.3. mediale Kriterien*

Im Großen und Ganzen ist eine einfache Orientierung und Navigation geboten. Innerhalb des Abenteuerspiels sind die einzelnen Orte um einen Platz angeordnet. Da der Cursor in Form eines Pfeils immer verrät, in welche Richtung man sich bewegen kann, gibt es keine Schwierigkeiten sich auf dem Weg zu Hotel, Galerie, Polizei oder Café zu orientieren. Auch die Übersetzungs- und Aufnahmefunktion sowie die Reisekofferfunktion, die anzeigt, welche Gegenstände der Lerner schon gesammelt hat, sind während des gesamten Spiels in der rechten unteren Ecke des Bildschirms verfügbar.

Ansonsten sind **Orientierungshilfen** eher spärlich eingesetzt. Zu bemängeln ist außerdem die schon erwähnte, am oberen Rand des Bildschirms befindliche Menüleiste, die wesentliche Optionen wie Speichern des Spielstands, Zugang zum Wörterbuch, Hilfefunktion, Übungen etc. enthält. Sie wird nur dann sichtbar, wenn der Lerner mit der Maus an den oberen Bildschirmrand fährt. Viele dieser Optionen geraten dadurch schnell in Vergessenheit. Geschickter wäre es sicher gewesen, sie ebenso wie Übersetzung und Reisekoffer unterhalb des eigentlichen Spielfelds zu positionieren, wo der Lerner sie stets im Auge hat.

Die **optische Gestaltung** sticht vor allem durch ihre realistische Darstellung der Lernumgebung ins Auge. Innerhalb des Spieles können sowohl die einzelnen Örtlichkeiten als auch die mittels Videosequenzen realisierten verschiedenen Gesprächspartner überzeugen. Mit wenig Text und sparsam eingesetzten Animationen ist der Bildschirm übersichtlich und verständlich. Das eigentliche Geschehen, das Spiel und die einzelnen Übungen, spielen sich in der Mitte des Bildschirms ab. Auch mit Farben wird sparsam gearbeitet. Die Farbgebung für die gesamte Lernumgebung ist stimmig. Der Text wird in weiß bzw. bei Übersetzungen in gelb gehalten. Insgesamt kann man von einer äußerst gelungenen graphischen Umsetzung sprechen.

Auch die **akustische Gestaltung** ist prinzipiell nicht schlecht umgesetzt. Zum einen wird innerhalb des Spiels mit Hintergrundmusik gearbeitet, die den Spannungsverlauf der Handlung unterstützt, die aber bei Bedarf auch deaktiviert werden kann. Ebenso wird im Hintergrund mit Originalgeräuschen gearbeitet, z.B. hupende Autos, das Geräusch des Aufzugs etc. Zum anderen beruhen sowohl die Dialoge im Spiel als auch in den Übungen auf einer Sprachausgabe. Diese kann beliebig oft wiederholt werden. Lobenswert ist v.a. auch der Sprechereinsatz. Alle Kommunikationspartner und auch die Sprecher innerhalb der Übungen sprechen vorbildliches und gut verständliches Englisch. Ihr Sprechtempo wird dem eines Lernmodus durchaus gerecht. Noch nicht ganz ausgereift ist allerdings das Sprachmodul. Die eigene Sprachaufnahme ist zwar durch die stets eingeblendete Aufnahmefunktion im unteren Bereich des Bildschirms geboten, wird aber wahrscheinlich von den wenigsten Lerner genutzt, da sie zum Fortkommen nicht unbedingt benötigt wird. Weil kein Vergleich von eigener Aussprache und Original möglich ist bzw. nur im Sinne eines alternierenden Abspielens und ansonsten keine Auswertung bezüglich der Aussprache des Lerners erfolgt, ist dieses Modul wenig reizvoll umgesetzt.

#### *4.2.4. Zusammenfassung*

Die **Lernstoffaufbereitung** in Form eines Abenteuerspiels ist durchaus gelungen. Sein äußert spannender Aufbau sorgt für ausreichend Motivation, um auch bei fehlgeschlagenem Lösungsversuch (es gibt wie bereits erwähnt drei verschiedene mögliche Lösungen) noch einmal von vorne anzufangen. Negativ ist dabei zwar die Wiederholung vieler Dialoge, aber der Gedanke, den Kriminalfall doch noch zu lösen, lässt dieses Manko schnell in Vergessenheit geraten.

Etwas mangelhaft ist allerdings die Umsetzung der **Lernziele**. Die Ausbildung kommunikativer Kompetenz und das Training von Hörverständnis werden durch das Abenteuerspiel zur Genüge abgedeckt. Die Erweiterung des Wortschatzes und die Verbesserung der Aussprache werden auf Grund der oft unpassenden Übungen und mangelnden Präsentation allerdings eher vernachlässigt. Hier ist zu überlegen, ob weniger Lernzielansprüche nicht "mehr" gewesen wären. Positives Beispiel dafür ist die Lernsoftware **"Escape from Planet Arizona"**, die ebenfalls als Abenteuerspiel aufbereitet wurde. Sie beschränkt sich jedoch auf die Vermittlung von Hör- und Leseverständnis sowie kommunikativer Kompetenz und setzt diese Lernziele auch gekonnt um. Aufgabe des Lerners ist es in diesem Fall, sein Raumschiff, mit dem er als Außerirdischer in Arizona notlanden musste, wieder zu reparieren. Was er dazu benötigt, erfährt er zu Beginn des Spiels. Nun muss er Informationen sammeln, indem er sich mit den Dorfbewohner unterhält, um herauszufinden, von wem er welchen Gegenstand bekommen könnte, Radiosendungen mitverfolgt und schriftliche Botschaften entziffert, um Aufgaben zu erfüllen, die ihn seinem Ziel näher bringen. Hier sind die Übungen so geschickt verpackt, dass sie dem Lerner nicht direkt als solche auffallen, sondern als Teil der zu erfüllenden Mission gewertet werden.

Besonders auffallend ist in "Who is Oscar Lake?" die relativ große Differenz zwischen dem Niveau des Abenteuerspiels und dem der einzelnen Übungen. Während ich bezüglich der einzelnen Aufgaben der **Zielgruppendefinition** von Volker Zwick durchaus recht geben würde, der seine Altersempfehlung bei "ab 10 Jahre" ansiedelt<sup>85</sup> (das entspricht gerade einmal der fünften Jahrgangsstufe), ist das Abenteuerspiel für diese Zielgruppe eindeutig zu schwer, da es als **Lerner-Voraussetzungen** einen Basiswortschatz sowie grundlegende Formen der Kommunikation erfordert. Bei der Festlegung der

<sup>85</sup> vgl.: Zwick, Volker: Softwareratgeber für Eltern. Bonn 1998. S.177

Zielgruppe würde ich mich deshalb vielmehr an der für die eben erwähnte Lernsoftware "Escape from Planet Arizona" orientieren. Sie ist für die Altersgruppe ab der zehnten Klasse konzipiert $86$ , was einem Alter von ca. 15 Jahren entspricht. Auch in der Zentralbücherei Stuttgart im Wilhelmspalais ist diese CD-ROM "Who is Oscar Lake?" nicht dem Kinder- und Medienzentrum zugeordnet, das CD-ROMs für die Altersgruppe bis ca. 13 Jahren anbietet, sondern der Abteilung für Jugendliche und Erwachsene.

<sup>86</sup> vgl.: Zwick, Volker: Softwareratgeber für Eltern. S.243

# *4.3. Beispiel 2: "The woman who disappeared"*

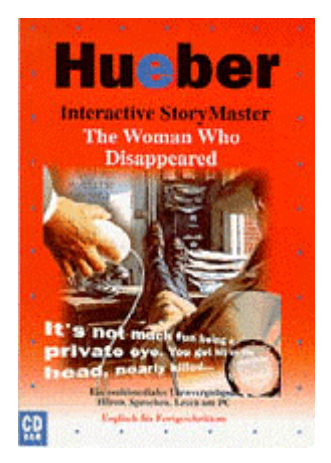

"The woman who disappeared" Ein multimediales Lesevergnügen: Hören, Sprechen, Lesen am PC – Englisch für Fortgeschrittene München, Hueber, 1997 (Interactive StoryMaster)

#### *4.3.1. inhaltliche Kriterien*

Die Lernsoftware "The woman who disappeared" basiert auf einem Titel aus der Edition der Heinemann Guided Readers<sup>87</sup> und ist für die Zielgruppe der fortgeschrittenen Englischlerner gedacht.

Diese sollten als **Lerner-Voraussetzungen** bereits grundlegende Kenntnisse in den Bereichen Wortschatz, Grammatik und Aussprache vorweisen können und auch das Lese- und Hörverständnis sollte schon ausgebildet sein.

Beim Erreichen von **Lernzielen** legt die Software ihren Schwerpunkt auf die korrekte Aussprache, 88 doch auch das Trainieren von Hör- und Leseverständnis wird durch die methodische Umsetzung der CD-ROM gefördert.

Dazu trägt die Art der **Lernstoffaufbereitung** bei, die es versteht, Literatur und Sprachenlernen gekonnt miteinander zu verknüpfen. Erzählt wird die Geschichte des Privatdetektivs Lenny Samuel, der von einer geheimnisvollen Frau beauftragt wird, ihre verschwundene Schwester wiederzufinden. Auf der Suche nach dieser gerät Samuel jedoch in einen Strudel aus Verbrechen, Diebstahl, Gewalt und sogar Mord. Wer ist seine Auftraggeberin, welche Rolle spielt sie bei all diesen Ereignissen und wird es dem Privatdetektiv gelingen, ihre Schwester wiederzufinden? Rund um diese spannende Lektüre, die in einzelne Kapitel aufgeteilt ist und die der Lerner sich auch in Form einer untertitelten Diashow anschauen kann, werden ihm zahlreiche Übungen zu Vokabular, Grammatik und Verständnis angeboten, die jeweils am Beginn und

<sup>87</sup> vgl.: Begleitheft zur CD-ROM: The woman who disappeared. S.5  $88$  val.: ibd.

Ende der verschiedenen Einheiten stehen. Präsentiert wird dies alles in Form eines aufgeschlagenen Buches.

#### *4.3.2. didaktisch-methodische Kriterien*

In diesem Buch, das sich in der Bildschirmmitte befindet, kann der Lerner nach Belieben blättern. Er kann frei entscheiden, welches Kapitel er lesen will und ob er die angebotenen Übungen macht. Die Dauer der verschiedenen Lernphasen legt er dabei stets selber fest. Es ist ihm jederzeit möglich, die Übungen oder die Lektüre zu wiederholen oder zu verlassen, zu einer anderen Aufgabe, einem anderen Kapitel zu wechseln oder ganz aus dem Programm auszusteigen. Auch die Auswahl und Reihenfolge der Aufgaben bestimmt er selber. Die **Adaptivität** des Programms macht sich aber auch auf anderen Gebieten bemerkbar. So kann der Lerner über das innerhalb der Übungen aktive Werkzeugsymbol die Parametereinstellungen verändern und sich eine Schwierigkeitsstufe auswählen, die Anzahl der möglichen Wiederholungen einstellen oder die Bearbeitungsgeschwindigkeit verändern. Ebenfalls kann er über den am unteren Rand des Bearbeitungsfeldes angezeigten Lautsprecher- bzw. Mikrophon-Button beeinflussen, wie stark sich die einzelnen Aufgaben auf das Trainieren des Hörverständnisses bzw. der eigenen Aussprache konzentrieren. Er kann also verschiedene Lernmodi einstellen. Auch die Begleitung eines persönlichen Tutors, der den Lerner durch das Programm führt ist optional. Seine Anwesenheit kann jedoch nicht nur aktiviert oder deaktiviert werden, sondern es ist auch möglich, die Tiefe und Ausführlichkeit der Beratung individuell einzustellen. Reagiert man nicht oder mit zeitlicher Verzögerung auf die Fragen, wiederholt das Programm automatisch die Fragestellung.

Die Geschichte "The woman who disappeared" kann sich der Lerner vom Programm vorlesen lassen und gleichzeitig in der schriftlichen Ausgabe mitlesen. Durch die farbige Markierung am Anfang des jeweils aktuellen Satzes lernt er, sein Lesetempo an das des Sprechers anzupassen. Ebenso kann er die Geschichte als Diashow mit Bildern und wahlweise eingeblendetem Untertitel anschauen. Zusätzlich bietet die Lernsoftware eine ganze Reihe verschiedener Aufgaben an, die sich jeweils am Anfang bzw. Ende eines Kapitels befinden. Die Bearbeitung der Übungen erfolgt mittels Maus, Tastatur oder Mikrophon. Dies lässt bereits auf eine äußerst abwechslungsreiche **Aufgabengestaltung** schließen. Hinter jeder Aufgabe steht ein bestimmtes Lernziel, das dem Lerner auch angezeigt wird. Er kann wählen zwischen Vokabel-, Aussprache- oder Verständnisübungen. Die Vokabelübungen können in Form eines Bilderwörterbuchs ("Picture Dictionary") durchgeführt werden. Hier wird dem Lerner eine kleine Bildauswahl geboten. Jedesmal wenn er eines der Bilder anklickt, wird ihm der Begriff des dargestellten Gegenstandes oder der dargestellten Situation angezeigt und vorgesprochen. Ähnlich funktioniert das sog. "sprechende Bild" ("Talking Picture"), in dem durch Mausklick einzelne Bildausschnitte hervorgehoben und benannt werden können oder Aufgaben vom Typ "Gapfill", in denen der Lerner vorhandene Textlücken mit dem richtigen Wort füllen muss. Diese Vokabelaufgaben stehen meist am Beginn eines Kapitels und enthalten Vokabular aus demselben, so dass der Lerner bei den anschließenden Verständnisübungen bereits auf diesen Wortschatz zurückgreifen kann. Auch die Aufgaben zum Verständnistraining sind vielfältig. Entweder überprüfen sie mit Multiple Choice in einem "Test of Understanding", wie viel der Lerner vom Inhalt des Kapitels verstanden hat oder sie kontrollieren das Textverständnis anhand von "true or false" – Fragen. Ebenso besteht die Möglichkeit im sog. "Sequencing" den Ablauf bzw. die inhaltliche Reihenfolge der Ereignisse eines Kapitels wieder in die richtige Ordnung zu bringen. Ausspracheübungen werden z.B. mittels "Word Stress" realisiert. Hier geht es darum aus drei möglichen Aussprachevarianten die richtige auszuwählen. Auch anhand von "Question Formation" soll der Lerner seine Aussprache trainieren, indem er aus den vorgegebenen Worten und der richtigen Antwort auf die korrekte Fragestellung schließt und diese in das Mikrophon spricht. Während die Sprachaufnahme in diesem Aufgabentyp benutzt werden muss, steht sie in allen anderen Übungen und auch innerhalb der Geschichte als freiwillig nutzbares Angebot zur Verfügung. Zusätzlich gibt es bei manchem Kapiteln noch Grammatikübungen, denen die entsprechenden Regeln vorangestellt werden. Aufgabe des Lerners ist es dann, mittels Multiple Choice aus den angebotenen Sätzen den grammatikalisch richtigen auszuwählen.

Fast genauso abwechslungsreich und vielfältig wie die Gestaltung der Aufgaben ist die **Antwortgestaltung**. Je nachdem auf welche Beratungsstufe man den Tutor eingestellt hat, variiert die Ausführlichkeit der Rückmeldung. Unabhängig von der Beratungstiefe ist jedoch die Erscheinungsform. Die Rückmeldungen erfolgen zum einen sprachlich durch den Tutor, zum anderen über die entsprechende Texteinblendung. Bei manchen Übungen werden zusätzlich Bilder eingesetzt. Während sich positive Rückmeldungen meist auf kurze Ausrufe wie "Correct!" oder "Excellent!" beschränken, reichen sie bei negativen Rückmeldungen von "Wrong I'm afraid." bis zu "No, sorry, listen once more." Hier bekommt der Lerner also die Chance, seinen Fehler selber zu verbessern. In manchen Übungen ist dies allerdings nicht gegeben. Da heißt es lediglich "No, the correct sentence is: ..." – für den Lerner wahrscheinlich eher eine Rückmeldung mit deprimierender Wirkung, zumal er nicht einmal eine Erklärung dafür bekommt, was er letztendlich falsch gemacht hat.

Die **Leistungsauswertung** erfolgt jeweils nach Bearbeitung eines Aufgabenblockes. Indirekt wird der Lerner auf seine Schwächen hingewiesen, indem ihm der Tutor zu verstehen gibt: "You've done it well but you could do it better." oder "I'm afraid your results are not very good." Gleichzeitig stellt er dem Lerner zur Auswahl, ob er die Übung wiederholen oder lieber verlassen möchte. In der Aufgabenübersicht wird jeder abgeschlossene Aufgabenblock mit einem Häkchen versehen, so dass der Lerner jederzeit weiß, welche Übungen er schon absolviert hat. Schade ist jedoch, dass dieses Häkchen unabhängig davon erscheint, wie gut bzw. schlecht man eine Aufgabe gelöst hat. Es ist nicht nachvollziehbar, wie viele Teilaufgaben richtig beantwortet wurden. Ebenfalls kann es als Mängel betrachtet werden, dass keine Abschlussbewertung am Ende der Geschichte erfolgt, obwohl man bis dahin zahlreiche Übungen absolviert hat. Laut der integrierten Hilfefunktion gibt es zwar noch die Möglichkeit der Selbstbewertung nach der RE-WISE-Methode. Diese Funktion ist jedoch nur möglich, wenn man zusätzlich das Collins COBUILD Student's Dictionary installiert, das extra erworben werden muss.

Das Angebot an **Lernhilfen** ist dagegen sehr gut gelungen. In der zur CD-ROM gehörigen Dokumentation werden zwar nur die grundlegenden Funktionen des Programms erläutert, gleichzeitig wird jedoch auf die kontextsensitive Online-Hilfe verwiesen<sup>89</sup>, die weiterführende Informationen zur Verfügung stellt. Diese ist jederzeit rechts vom eigentlichen Bearbeitungsbildschirm über den Fragezeichen-Button zugänglich. Klickt man diesen an, öffnet sich ein Hilfefenster. Nun kann man beispielsweise über den "Graphic Index" einfach die Symbole anklicken, über deren Funktion man mehr erfahren möchte oder über den Index die Hilfe nach dem gewünschten Begriff durchsuchen. Als Unterstützungsangebot sollte eigentlich auch das Collins COBUILD Student's Dictionary verfügbar sein. Dieses Wörterbuch ist

<sup>89</sup> vgl.: Begleitheft zur CD-ROM: The woman who disappeared. S.15

jedoch nicht in die eigentliche Lernsoftware integriert, sondern müsste extra installiert werden. Hat man dies nicht getan, so kann man im Wörterbuch nur auf einige wenige beispielhafte Stichworte zugreifen. Äußerst hilfreich dagegen ist der persönliche Software-Tutor Dr. LANG, der einen auf Wunsch durch die gesamte Lektüre und alle Übungen begleitet. Er gibt Anweisungen und Hilfestellungen zu den einzelnen Übungen, macht Vorschläge zum weiteren Vorgehen und ermöglicht eine Übersetzung der Hilfstexte in die Muttersprache. Durch die bereits unter dem Punkt Adaptivität erwähnte Möglichkeit zur individuellen Einstellung des Tutors, kann der Lerner beeinflussen, wie viel und wie ausführliche Hilfe er erhält.

### *4.3.3. mediale Kriterien*

Auch die Orientierung und Navigation ist in diesem Programm gut umgesetzt. Auf dem Bildschirm ist immer nur das sichtbar, was unbedingt nötig ist. Zusatzfunktionen wie z.B. das Sprachmodul erscheinen erst dann, wenn sie benötigt werden. Ansonsten gibt es drei feststehende Menüleisten, die als **Orientierungshilfen** dienen. Eine befindet sich rechts vom Bearbeitungsfeld, in dem sich das gesamte Geschehen abspielt und enthält den Tutor, das Wörterbuch, das Werkzeugsymbol, die Hilfe und den Button zum Beenden des Lernsoftware. All diese Funktionen werden durch eindeutige und leicht verständliche Symbol-Buttons repräsentiert. Die Hilfefunktion beispielsweise durch ein Fragezeichen oder die Beenden-Funktion durch eine Türe. Oberhalb des Bearbeitungsfeldes sind die Programmkarten "Verwalter", "Wörterbuch", "RE-WISE" und "Readers" angesiedelt, die allerdings weder durch eindeutige Symbole gekennzeichnet sind, noch alle verfügbar, da zumindest das "Wörterbuch" und die "RE-WISE"-Funktionen auf das nicht installierte Dictionary angewiesen sind, der "Verwalter" auf das Vorhandensein von mindestens zwei Titeln aus der Reihe "Interactive StoryMaster", zu denen auch die Lernsoftware "The woman who disappeared" gehört. Innerhalb des Bearbeitungsfeldes gibt es ebenfalls eine Menüleiste. Diese enthält das sog. Kontrollfeld, mit dem die Lektüre und auch die Übungen gestoppt werden können oder sich der Lerner eine Sequenz vorwärts bzw. rückwärts bewegen kann. Innerhalb des Bearbeitungsfeldes in Form eines Buches kann sich der Lerner sowohl bei der Lektüre als auch bei manchen Übungen durch Anklicken der Eselsohren fortbewegen. Positiv ist hierbei, dass er stets nachvollziehen kann, wie viele Teilaufgaben eines Aufgabenblockes er schon bearbeitet hat und welche Übungen er bereits absolviert hat.

Unterstützt wird diese leichte Orientierung auch durch die **optische Gestaltung** des gesamten Programms, das für die Lernstoffpräsentation eher blasse Farben verwendet. Kräftigere Farbtöne übernehmen Signalfunktionen. So wird beispielsweise in den Übungen unbearbeiteter Text mit schwarzer Schrift dargestellt, bearbeiteter dagegen mit einem auffälligen Blauton. Besonders deutlich wird der Einsatz von Farbe als Signal bei der Umsetzung des Sprachmoduls. Hier steht vor Sätzen, die angehört werden können ein roter Punkt, Sätzen die gerade gesprochen werden, geht ein blauer Punkt voran. Ist dieser Punkt gelb, so deutet das darauf hin, dass für diesen Satz auch eine deutsche Übersetzung vorliegt. Der Lerner weiß also stets, wann eine Tonausgabe zur Verfügung steht und wann die entsprechende Übersetzung.

Kennzeichnend für die **akustische Gestaltung** ist, das zwar sparsam mit dem Einsatz von Hintergrundmusik umgegangen und auch nur wenig mit Originalgeräuschen gearbeitet wird, dafür ist das Sprachmodul jederzeit zugänglich. Alles, auch einzelne Worte oder Sätze, kann man sich beliebig oft vorlesen lassen und anschließend selber sprechen. Während die Funktion der eigenen Sprachaufnahme in einem Großteil des Programms optional ist, gibt es einige Übungen, für deren Bearbeitung sie notwendig ist z.B. bei Aufgaben vom Typ "Question Formation". Lobenswert bei der akustischen Gestaltung ist die Wahl der englischen Muttersprachler, die äußerst verständlich sprechen und dadurch das Hörverständnis steigern. Nur in einigen wenigen Fällen wird etwas zu schnell gesprochen. Da das Sprachmodul aber sowohl bei der Sprachausgabe als auch der -aufnahme beliebige Wiederholmöglichkeiten bietet, wird dieser Mängel leicht ausgeglichen.

# *4.3.4. Zusammenfassung*

Die **Lernstoffaufbereitung** der CD-ROM "The woman who disappeared" orientiert sich noch sehr stark am Schulbuch. Das fällt besonders bei den Verständnisübungen auf, die sehr an aus der Schule bekannte "comprehension tests" erinnern. Auch wenn manche Kapitel sehr lang sind und es mit der Zeit anstrengt, auf den Bildschirm zu schauen und zuzuhören, sorgt die spannend angelegte Geschichte für genügend Motivation, um sie bis zu Ende zu lesen.

Alles in allem geht die methodische Aufbereitung dann doch über die Möglichkeiten eines normalen Buches hinaus, denn durch die gelungene **akustische Gestaltung** im Besonderen durch das Sprachmodul bekommt der Lerner genügend Möglichkeiten selbst aktiv zu werden und selber zu sprechen.

Dadurch und durch die vielfältige **Aufgabengestaltung**, die auch das Arbeiten mit der Tastatur, also das selbständige Schreiben englischer Worte ermöglicht, kann die Lernsoftware dem Lerner die Fertigkeiten vermitteln, die sie als **Lernziele** festgemacht hat. Auch wenn das Ziel der korrekten Aussprache vom jeweiligen Lerner abhängig ist und davon, wie intensiv er das Sprachmodul nutzt, so ist zumindest sicher, dass die CD-ROM viel zur Verbesserung des Hör- und Leseverständnisses beiträgt.

Als äußerst negativ ist jedoch zu vermerken, dass der Zugriff auf sämtliche Funktionen und Module der Lernsoftware nur dann möglich ist, wenn gleichzeitig zum jeweiligen Titel das Wörterbuch Collins COBUILD Student's Dictionary installiert ist. Auf der CD-ROM-Verpackung ist lediglich angemerkt: "erweiterbar". Das der Hersteller darunter allerdings versteht, dass es ohne dieses seperate Programmmodul für den Preis von 149 DM<sup>90</sup> nicht möglich ist, alle Programmfunktionen zu nutzen, kann der Lerner beim Kauf nicht erkennen.

 $90$  vgl: http://www.linse.uni-essen.de/rezensionen/software/kuepper/dracula.htm. Zugriff vom 18.10.2000

# *4.4. Beispiel 3: "Tell me more"*

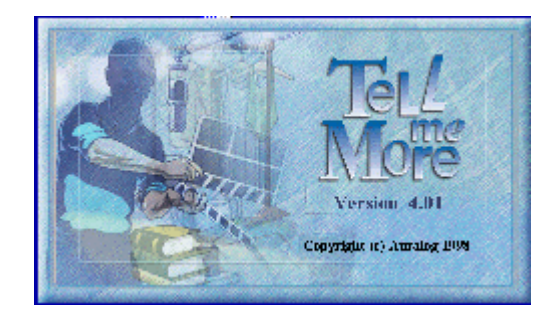

"Tell me more" Version 4.01 3. Fortgeschrittene Düsseldorf, Cornelsen, 1998

## *4.4.1. inhaltliche Kriterien*

Die Lernsoftware "Tell me more" wurde für mehrere Zielgruppen konzipiert und ist in verschiedenen Ausgaben erhältlich. Die hier untersuchte Version hat als **Zielgruppendefinition** fortgeschrittene Lerner der englischen Sprache.

Deshalb können das Vorhandensein von Grundwortschatz und Grundgrammatik sowie bereits erfolgtes Training in Aussprache, Hör- bzw. Leseverständnis und Grundstrukturen der Kommunikation als **Lerner-Voraussetzungen** angegeben werden.

Das Programm behandelt alle für den Sprachlernprozess wichtigen Bereiche. Es geht sowohl auf elementare Dinge wie Wortschatz, Grammatik und Aussprache ein als auch auf die Fertigkeiten Sprechen, Schreiben und Verstehen.<sup>91</sup> Die Konzeption von "Tell me more" lässt jedoch deutlich werden, dass bei der Vermittlung dieser **Lernziele** die Priorität auf der richtigen Aussprache und auf kommunikativer Kompetenz liegt.

Die **Lernstoffaufbereitung** spiegelt als Rahmenhandlung einen Drehtag wieder. Der Lerner befindet sich am Set und soll bei den Kameraaufnahmen sein schauspielerisches Talent zeigen.<sup>92</sup> Seine Lernumgebung ist voller Gegenstände aus dem Bereich des Films (Kamera, Klappe etc.). Dies alles sind Symbole für die einzelnen Sequenzen, die der Lerner durchläuft. Diese Sequenzen tragen die Namen Dialog, Aussprache, Video und Übungen und haben - je nach gewählter Lektion – ein alltagsnahes Thema wie z.B. "At the hotel" oder "Sightseeing".

<sup>91</sup> vgl.: Beiheft zur CD-ROM: Tell me more. Führung durch das Programm. S.10

<sup>92</sup> vgl.: Sprachausgabe der Einführung in das Programm

#### *4.4.2. didaktisch-methodische Kriterien*

Der Lerner muss sich jedoch weder bei den Lektionen noch bei den Sequenzen an eine feste Reihenfolge halten. Beide Einheiten sind zwar logisch angeordnet (die Lektionen nach Schwierigkeitsgrad und auch die einzelnen Sequenzen bauen durchaus aufeinander auf), dennoch wird dem Lerner im Sinne der **Adaptivität** die Freiheit gelassen, seinen eigenen Lernweg, sein eigenes Vorgehen auszuwählen. Auch ansonsten kann der Lerner viele Einstellungen vornehmen, um die Lernsoftware seinen eigenen Bedürfnissen, seinem eigenen Lernniveau anzupassen. Über das "Optionen"-Symbol in der Symbolleiste kann er die Betriebsparameter für die einzelnen Übungen abändern, wenn er die Standardeinstellungen nicht übernehmen möchte. Die Änderungsmöglichkeiten, die er dort vorfindet, sind auf drei verschiedene Karteikarten verteilt. Auf der ersten Karteikarte kann der Lerner entscheiden, ob er die Übungen mit oder ohne Zeitmesser im Sinne von zeitlicher Einschränkung absolvieren will und wie groß der Bearbeitungszeitraum sein soll. Auch die Toleranzschwelle für das Spracherkennungsmodul kann er hier seiner eigenen Aussprache anpassen. Dabei gilt: je höher die Toleranzschwelle angesetzt ist, desto kritischer wird das Programm die Aussprache des Lerners bewerten. Die zweite Karteikarte stellt Optionen für Übungen des Typs Diktat bzw. Kreuzworträtsel zur Verfügung. Bei den Diktaten kann die Art der Fehlertoleranz festgelegt werden (ob z.B. Fehler bezüglich Satzzeichen oder Groß- und Kleinschreibung berücksichtigt werden sollen) und ob die Vorgaben bei Kreuzworträtseln in schriftlicher oder sprachlicher Form gemacht werden sollen. Ebenso können Lautstärke und Schnelligkeit von Audio-Ausgaben geändert werden. Mit der dritten Karteikarte entscheidet der Lerner u.a. ob innerhalb der Dialog-Sequenzen die Verstehensfunktion aktiviert sein soll oder nicht, wodurch die Art der Antwortmöglichkeiten eingeschränkt wird, da nur noch "logische" Antworten als richtig gelten.

Grundlage der **Aufgabengestaltung** sind die bereits erwähnten vier verschiedenen Sequenzen Dialog, Video, Aussprache und Übungen. Der Dialog, den der Lerner mit dem Programm führt, wird mit Realbildern und teilweise auch mit kurzen Videosequenzen zusätzlich grafisch aufbereitet. Im Wesentlichen läuft diese Kommunikation so ab, dass zuerst das Programm spricht ("Hören Sie ..."), der Lerner aus den möglichen Antworten eine auswählt und diese in das Mikrophon spricht ("Sprechen Sie …"). Hat die Software diese Satz ausgewertet ("Warten Sie ..."), so folgt die nächste Aussage des Programms. In diesem sog. Normalmodus beeinflusst die vom Lerner ausgewählte Antwort den weiteren Gesprächsverlauf; wird jedoch die Verstehensfunktion aktiviert, gibt es nur noch eine richtige Antwort innerhalb der angebotenen Auswahl - der Lerner kann also Fehler machen. Hinter der zweiten Sequenz verbirgt sich ein kurzer Video, der sich auf das Thema der jeweils aktuellen Lektion bezieht. Hat der Lerner nicht gerade in den Vollbildmodus geschaltet, so kann er parallel zum Gesprochenen auch den Text mitlesen und sich wahlweise sogar die muttersprachliche Übersetzung anzeigen lassen. Im Anschluss daran wird anhand von Multiple Choice das Verständnis des Lerners kontrolliert. Die vierte Sequenz<sup>93</sup> enthält verschiedenste Übungstypen. Hier hat der Lerner die Chance mittels Verknüpfungsübungen seinen Wortschatz um Synonyme bzw. Antonyme zu erweitern oder durch Diktate sein Hörverstehen und seine Rechtschreibung zu trainieren. Besonders lobenswert ist dabei, dass die Eingabe des Textes nicht über das Mikrophon, sondern über die Tastatur erfolgt, der Lerner also selber schreiben muss. Auch andere herkömmliche Aufgabenformen wie das Ordnen von Satzteilen, das Vervollständigen von Lückentexten etc. tauchen - sehr gut an die Möglichkeiten des Mediums Computer angepasst - wieder auf. Zur Auflockerung werden zwischendurch eher spielerische Elemente als Übungen eingesetzt z.B. Kreuzworträtsel oder das Spiel mit dem Galgenmännchen ("hangman"). All diese Aufgaben sind in einer Übersicht mit verschiedenen Karteikarten angeordnet, so dass der Lerner beliebig hin und her springen kann.

Nicht ganz so vielfältig wie die Gestaltung der Aufgaben ist die **Antwortgestaltung** ausgefallen. Je nach Art der bearbeiteten Übung wird dem Lerner durch ein akustisches Signal beispielsweise einen Trommelwirbel oder Klatschen sein Erfolg oder Misserfolg mitgeteilt. In anderen Aufgaben dagegen werden falsche Antworten rot, richtige grün gekennzeichnet und wiederum in anderen geht das Programm bei richtiger Antwort automatisch zur nächsten Teilaufgabe, während es bei falscher so lange stagniert, bis der Lerner die richtige Lösung gefunden hat. Bei Diktaten oder dem Ordnen von Satzteilen dagegen markiert das Programm durch rote Hervorhebungen oder Markierungen wo sich der Fehler oder das falsch angeordnete Wort befinden. Parallel dazu hat der Lerner fast immer die Möglichkeit, selber

<sup>93</sup> Die dritte Sequenz "Aussprache" wird bei den medialen Kriterien unter "akustische Gestaltung" behandelt.

nachzuschauen, ob seine Antwort richtig ist oder nicht und die Lösung der Aufgabe anzufordern.

Positiv ist die Art der **Leistungsauswertung** zu beurteilen. Hier kann der Lerner eine richtige Bilanz seines Lernerfolgs einsehen. Über das "Trophäen"-Symbol in der Symbolleiste kann er jederzeit Einblick in seinen Lernerfolg nehmen. Es erfolgt zum einen eine Gesamtbewertung in Punkten am oberen Ende der Seite, die den Lernerfolg gemessen an allen Bereichen angibt, zum anderen eine Auswertung der einzelnen Sequenzen und der einzelnen Übungstypen. Dabei werden die einzelnen Bereiche mittels Röhren graphisch nachgestellt. Grün ausgefüllte Flächen kennzeichnen erfolgreich absolvierte Einheiten, rot ausgefüllte Flächen weisen auf Lernschwächen und bestehenden Übungsbedarf hin. Doch der Lerner bekommt nicht nur eine graphische Auswertung, sondern kombiniert mit ihr auch eine konkrete Zahlenangabe. Über jeder Röhre wird die Gesamtzahl der zu absolvierenden Übungen dieses Typs angezeigt, neben der Röhre , wie viele der Lerner davon schon erfolgreich erledigt hat und wie viele ihm noch fehlen. Diese grafische Darstellung erscheint nach der vollständigen Bearbeitung eines Aufgabenblockes automatisch, kann aber auch jederzeit über die Symbolleiste angefordert werden.

Die Lernsoftware "Tell me more" bietet v.a. kontextsensitive Hilfe an, die entweder über das Hilfesymbol in der Symbolleiste oder über die rechte Maustaste aktiviert wird. Sie gibt Informationen zu laufenden Szene oder Übung, informiert über die Bedeutung von Symbolen, Tasten oder Seitenbereichen. Neben der Hilfedatei kann über die rechte Maustaste auch jederzeit Hilfe in Form von Dialogtextübersetzungen angefordert werden. Zugang zu den **Lernhilfen** besteht auch über das Hauptmenü. Hier werden neben den kontextsensitiven Hilfen ein Inhaltsverzeichnis der enthalten Hilfsthemen sowie ein Index mit Suchfunktion angeboten. Bei Verständnisproblemen kann der Lerner über die Symbolleiste eine Verstehenshilfe anfordern, die ihm alle Fragen und Antworten auch in der muttersprachlichen Übersetzung anzeigt. Will der Lerner jedoch nur die Bedeutung oder Aussprache eines bestimmten Wortes wissen, so kann er das Unterstützungsangebot in Form von Glossar und Grammatik nutzen. Im Wörterbuch findet der Lerner alle benötigten Vokabeln alphabetisch geordnet. Er kann nun zum entsprechenden Anfangsbuchstaben springen und dort die Wortbedeutung nachschlagen und die Aussprache anhören. Diese Funktion ist allerdings auch jederzeit über die rechte Maustaste möglich, wenn das

gesuchte Wort vorher markiert wird. Dann springt das Programm sofort an die richtige Stelle im Wörterbuch, der Lerner erspart sich das Nachschlagen. Die mit Cartoons illustrierte Grammatik gibt kurze Grammatikerklärungen und soll die wichtigsten Grammatikstrukturen erläutern. Zusätzlich zu all diesen Lernhilfen liegen diesem Lernprogramm zwei ausführliche Begleithefte bei, deren Inhalt in etwa dem der online angebotenen Hilfe entspricht.

### *4.4.3. mediale Kriterien*

Nutzt der Lerner eine der beiden angebotenen Einführungen in das Programm, so wird er die beiden Begleithefte jedoch gar nicht erst lesen müssen. Die "Demo" (Kurz-Vorführung) bzw. "Vorführung" mitzumachen lohnt sich wirklich, denn sie bereitet übersichtlich den gesamten Aufbau der Lernsoftware auf und geht auf alle möglichen Funktionen und Symbole ein. Dabei ist besonders lobenswert, dass der Sprecher in der Muttersprache des Lerners spricht und ein normales bis langsames Sprechtempo einhält, wodurch die Informationen deutlich besser aufgenommen und gespeichert werden können. Doch das sind nicht alle **Orientierungshilfen**, die "Tell me more" bietet. Nach dem Start des Programms befindet sich der Lerner auf dem Ausgangbildschirm, der gleichzeitig das Hauptmenü ist. Von hier aus sind alle Funktionen steuerbar. Der Lerner kann wählen zwischen zu bearbeitender Lektion oder Sequenz (Dialog, Video, Aussprache, Übungen); ebenso hat er Zugriff auf Glossar und Grammatik, die Hilfefunktion, die Ergebnisse und Optionen oder er kann das Programm wieder verlassen. Sobald sich der Lernern für eine Lektion entschieden hat, kommt er auf einen neue Bildschirmseite. Hier kann er mit Hilfe der Symbolleiste navigieren, deren Funktionen außer der fehlenden Option der Lektionen-Auswahl, denen des Hauptmenüs entspricht. Zusätzlich kommen hier lediglich die Übersetzungsfunktion, sowie der Wechsel in den vorhergehenden Arbeitsbereich bzw. in das Hauptmenü hinzu. All diese Funktionen werden durch Symbole aus dem Bereich des Films repräsentiert, die eine eindeutige Zuordnung und leichte Orientierung ermöglichen.

Die **optische Gestaltung** überzeugt v.a. durch ihre Einheitlichkeit. Viele Funktionen weisen dieselben Farben, Formen und Schriften auf. Obwohl die einzelnen Übungstypen beispielsweise in unterschiedlichster Weise umgesetzt wurden z.B. das Kreuzworträtsel und der Lückentext, wird trotzdem darauf geachtet, dass die inhaltliche Zusammengehörigkeit durch das Verwenden einiger weniger stimmiger Farbtöne und eine identische Umgebungsgestaltung verdeutlicht wird. Positiv fällt außerdem auf, dass in allen Funktionen mit einer großen Schrift gearbeitet wird, v.a. auch in der Aufgabensequenz, was für die Augen bei den teilweise langen Übungen äußerst angenehm ist. Auch die Bedeutung der Farben rot und grün zieht sich durch das gesamte Programm. Im Dialog werden richtige Sätze grün hinterlegt, falsche Antworten dagegen rot hervorgehoben. In den Übungen werden Fehler rot umkringelt und in der Auswertung Erfolge und Misserfolge durch grün und rot ausgefüllte Flächen gekennzeichnet. Ist die Spracherkennung bereit und der Lerner kann sprechen ("Sprechen Sie ...") leuchtet der Signalknopf grün, der Lerner bekommt grünes Licht – ist das Programm jedoch noch nicht für eine erneute Aufnahme bereit, ist das Signal rot. Aufgelockert wird der Lernstoff zusätzlich durch den Einsatz verschiedenster Bildmaterialien, z.B. Videosequenzen, zahlreichen Realbildern oder auch Cartoons (Grammatik).

Schnittstelle zwischen optischer und **akustischer Gestaltung** ist das Sprachmodul mit integrierten Spracherkennung. Die Spracherkennung - also dass das Programm scheinbar versteht, was der Lerner sagt und darauf reagiert - ist das Herzstück dieser Lernsoftware. Der Lerner kann mit diesem Sprachenmodul die Aussprache einzelner Sätze, Worte oder aber auch ein bestimmtes Phonetikproblem trainieren und dabei beliebig oft wiederholen. Mittels Oszillogrammen wird der Aussprachevergleich von Original und Lerner optisch aufbereitet. Der Lerner kann die Frequenzsprünge seiner eigenen Aussprache mit denen des Modells vergleichen. Anhand dieser grafischen Aufbereitung kann er auch leichter nachvollziehen, in welchem Teil des Satzes die Aussprache nicht dem Original entspricht und so gezielt üben. Bereits während der Aussprache werden die Frequenzverläufe vom Programm aufgezeichnet und sekundenschnell ausgewertet, so dass der Lerner seine Einordnung als sofortiges Feedback auf der Bewertungsskala sieht. Die Strenge der Bewertung ist abhängig davon, wie hoch oder niedrig der Lerner die Toleranzschwelle angesetzt hat. Je höher er sie ansetzt, desto kritischer wertet das Programm aus. Liegt die lernereigene Aussprache über der Toleranzschwelle, erfolgt die Bewertung in blau, unterschreitet sie die Toleranzschwelle, wird in lila bewertet.

### *4.4.4. Zusammenfassung*

Die Lernsoftware "Tell me more" überzeugt vor allem durch ihre ausgereifte Spracherkennung. Dadurch, dass das Sprachmodul nicht nur optional angeboten wird, sondern fester Bestandteil der **Lernstoffaufbereitung** ist, weil ein Fortkommen im Programm ohne die Kommunikation mit dem Computer gar nicht möglich wäre, wird das eigentliche **Lernziel** – die kommunikative Kompetenz – stetig trainiert. Dabei ist der Lernstoff so gut umgesetzt, dass die Programmbearbeitung einfach Spaß macht und v.a. der Aussprachevergleich immer wieder dazu anstachelt, weiter zu machen. Störend ist es allerdings, dass die Aufnahmezeit des Sprachmoduls auf drei Sekunden beschränkt wird - auch ein fortgeschrittener Englischlerner tut sich bei manchen Übungen schwer, innerhalb dieses Zeitlimits zu bleiben.

Das Sprachlernprogramm "Tell me more" zeigt, dass eine **Zielgruppendefinition**, die sich auf "Fortgeschrittener" beschränkt, nicht aussagekräftig genug ist. Auch die im vorherigen Gliederungspunkt besprochene CD-ROM "The woman who disappeared" war für fortgeschrittene Lerner gedacht. Dennoch denke ich, dass ein direkter Vergleich dieser Lernprogramme deutliche Unterschiede im Schwierigkeitsniveau der einzelnen Aufgaben aufdecken würde.

Auch wenn in Version 4.01 der "Tell me more" - Software noch manche Verbesserungen z.B. bezüglich Hilfestellungen möglich wären, die CD-ROM überzeugt. Und vielleicht sind diese Mängel ja in der kürzlich herausgekommenen Version 5 bereits ausgeglichen – die Rezensionen lassen jedenfalls darauf schließen. 94

<sup>94</sup> vgl.: Kurzidim, Michael: Tell me more: Der umfassende Sprachkurs. In: c't - Magazin für Computertechnik. Heft 19/2000. S.210

# **5. Resümee**

Anhand der exemplarischen Bewertung ausgewählter schulbegleitender Lernsoftware für das Fach Englisch im vorhergehenden Kapitel wird deutlich, dass es nicht leicht ist, bei der methodischen Umsetzung eines Sprachlernprogramms alle wesentlichen Punkte zu beachten.

Was versteht man nun also unter einer guten Sprach-Lernsoftware? Eine gute Sprach-Lernsoftware soll einerseits das, was Fremdsprachenlernen heute ausmacht, vermitteln: nämlich die Kompetenz zum Sprachhandeln, die Kompetenz, Alltagssituationen in der fremden Sprache zu bewältigen. Der Lerner soll zu erfolgreicher Interaktion und Kommunikation befähigt werden. Andererseits ist für eine gute Software ausschlaggebend, inwieweit die Vorteile des computergestützten Lernens überhaupt genutzt werden. Abschließend sollen deshalb noch einmal die wichtigsten **Vorteile des computergestützten Sprachen-Lernens** hervorgehoben werden.

- ß **Aufbereitung und Präsentation von Lernumgebung und Lernstoff** bieten eine Vielzahl von Gestaltungsmöglichkeiten. Das wurde auch an der in dieser Arbeit bewerteten Lernsoftware deutlich.
- ß Bei der Präsentation des Lernstoffs fällt v.a. das Prinzip der **Multimodalität** ins Gewicht. Keinem anderen Medium ist es möglich, eine solche Vielzahl verschiedenartiger Materialien wie Schrift, Bild, Video und Ton miteinander zu kombinieren.
- ß Die zahlreichen sofortige **Rückmeldungen** eines Programms bieten dem Lerner die Möglichkeit, seine Fehler zu verbessern und seine Schwächen zu erkennen. Dabei ist allerdings Voraussetzung, dass die Rückmeldungen möglichst informativ sind und die Leistung des Lerners kritisch betrachten.
- ß Zu den größten Vorteilen des computergestützten Lernens gehört die **Adaptivität** des Lernprozesses, die individuelle Anpassung an den Lerner. Das Angebot unterschiedlicher Bearbeitungsweisen und die Möglichkeit verschiedener Lösungswege haben einen hohen Grad an Selbstbestimmung zur Folge, der wiederum einen direkten Einfluss auf die Lernmotivation hat.

ß Auch das **Sprachmodul** und v.a. der Einsatz der **Spracherkennung**  bringen einen immensen Vorteil für den Lernprozess, denn so kann die oft vorhandenen Hemmschwelle, vor anderen die fremdsprachliche Aussprache zu trainieren, überwunden werden. Das Sprachmodul bietet die Möglichkeit zu originalgetreuem Input und zum Üben der eigenen Aussprache; die Spracherkennung ermöglicht die direkte Kommunikation mit dem Computer, eine direkte Auseinandersetzung mit dem Lernstoff.

Nutzt man bei der methodischen Umsetzung einer Sprach-Lernsoftware all diese Vorteile, die dem Medium Computer eigen sind, all die Aspekte, die kennzeichnend für computerunterstütztes Lernen sind, so wird man beim Lerner auf einen höheren Grad an Lernmotivation stoßen als dies mit konventionellen Lehrbüchern möglich wäre.

Die bewerteten Sprachlern-Programme sind dafür ein gutes Beispiel. Sie zeigen, dass die anfangs im Arbeitstitel gestellte Frage nicht nur eine Frage sein kann, sondern dass diese Aussage ruhig auch als Feststellung formuliert werden darf: **"Learning English, having fun!"**.

#### **III. Literaturverzeichnis**

**Allwright, D.:** Abdiction and responsibility in language teaching. Studies in Second Language Acquistion 2. – 1978

**Bäumler, Claus E.:** Lernen mit dem Computer. – Weinheim; Basel: Beltz, 1991 (Mit den Augen lernen; Seminareinheit 6, hrsg. von Hermann Will)

**Borgmann, Elmar-Laurent (Hrsg.):** Spr@chen Lernen mit Neuen Medien. – Frankfurt (Main): VAS, 1997

**Diller, Hans-Jürgen u.a. (Hrsg.):** English Via Various Media. – Heidelberg: Winter, 1999 (Anglistik und Englischunterricht, Bd. 62)

**Feibel, Thomas:** Thomas Feibel's Großer Lern-Software-Ratgeber 2000. – München: Heyne, 2000

**Fickert, Thomas:** Multimediales Lernen: Grundlagen, Konzepte, Technologien. – Wiesbaden: Dt. Univ.-Verl., 1992

**Gehring, Wolfgang:** Englische Fachdidaktik: eine Einführung. Berlin: Erich Schmidt, 1999 (Grundlagen der Anglistik und Amerikanistik; 20)

**Hahn, Martin:** Multimedia: eine neue Herausforderung für den Fremdsprachenunterricht / Martin Hahn; Sebastian Künzel; Gerhard Wazel. Institut für Interkulturelle Kommunikation e.V. - 2., durchges. Aufl. - Frankfurt am Main: Lang, 1998 (Deutsch als Fremdsprache in der Diskussion; Bd. 3)

**Issing, Ludwig J. / Klimsa, Paul (Hrsg.):** Information und Lernen mit Multimedia. – 2. überarb. Aufl. – Weinheim: Psychologie Verlags Union, 1997

**Kenning, M-M.:** Computers and language learning: current theory and practice. (Ellis Horwood Series in computers and their applications). – New York: Ellis Horwood, 1990

**Kranz, Dieter u.a. (Hrsg.):** Multimedia - Internet – Lernsoftware: Fremdsprachenunterricht vor neuen Herausforderungen?. – Münster: Agenda-Verl., 1997 (Edition Volkshochschule; Bd. 4)

**Mayer, Werner Paul:** Auswirkungen von Lernsoftware auf die Befindlichkeit und Lerneffizienz von Schülern: Eine Medienwirkungsstudie zum Englischlernen in der Berufsschule. – Diss.: Universität Tübingen, 1998

**Pelz, Manfred:** Pragmatik und Lernzielbestimmung im Fremdsprachenunterricht. – Heidelberg: Quelle & Meyer, 1977

**Rüschoff, Bernd:** Fremdsprachenlernen in der Wissensgesellschaft: zum Einsatz der Neuen Technologien in Schule und Unterricht. – 1.Aufl. – Ismaning: Hueber, 1999 (Forum Sprache)

**Rüschoff, Bernd:** Fremdsprachenunterricht mit computergestützten Materialien: didakt. Überlegungen u. Beispiele. – 2., erw. Aufl. – München [i.e. Ismaning]: Hueber, 1988 (Forum Sprache)

**Schulmeister, Rolf:** Grundlagen hypermedialer Lernsysteme: Theorie – Didaktik – Design. – Bonn; Paris [u.a.]: Addison-Wesley, 1996

**Thomé, Dorothea:** Kriterien zur Bewertung von Lernsoftware: mit einer exemplarischen Beurteilung von Deutsch-Lernprogrammen. – Heidelberg: Hüthig, 1989 (Hochschultexte Informatik; Bd. 12)

**Tomek, Ivan (Ed.):** Computer Assisted Learning: 4th International Conference, ICCAL '92 Wolfville, Nova Scotia, Canada, June 17-20, 1992 Proceedings. – Berlin: Springer-Verlag, 1992

**Zwick, Volker:** Softwareratgeber für Eltern. – Bonn: Internat. Thomson Publ., 1998

#### **IV. Quellenverzeichnis**

#### **Zeitschriftenartikel:**

**Kurzidim, Michael:** Sprachspiele: Kommunikations-, Grammatik- und Vokabeltrainer auf CD-ROM. In: c't – Magazin für Computertechnik, Heft 10/1999, S.148-161

**Kurzidim, Michael:** Tell me more: Der umfassende Sprachkurs. In: c't - Magazin für Computertechnik, Heft 19/2000, S.210

#### **Lehrpläne:**

Bildungsplan für die Realschule. In: Kultus und Unterricht: Amtsblatt des Ministeriums für Kultus und Sport Baden-Württemberg. Lehrplanheft 3/1994. – Villingen: Neckar-Verlag, 1994

Richtlinien und Lehrpläne für die Realschule in Nordrhein-Westfalen. Ausgabe 1/94. – Frechen: Verlagsgesellschaft Ritterbach GmbH, 1994

Vorläufige Rahmenrichtlinien Realschule. Englisch Klassenstufen 5-10, 1. Fremdsprache / Die Kultusministerin des Landes Mecklenburg-Vorpommern. - Schwerin: cw Obotritendruck GmbH, 1994

### **Sprachlern-Software:**

**Escape from Planet Arizona** [CD-ROM mit Begleitheft] – Interaktives Sprach-Adventure Game; Englisch lernen im Cyberspace. – EF Language Games. – Cornelsen, 1995

**Tell me more** [CD-ROM mit Begleitheft] – 3. Fortgeschrittene (Version 4.01) – Düsseldorf: Cornelsen; 1998

**The woman who disappeared** [CD-ROM mit Begleitheft] – Ein multimediales Lernvergnügen: Hören, Sprechen, Lesen am PC – Englisch für Fortgeschrittene. – München, Hueber: 1997 (Reihe: Interactive StoryMaster)

**Who is Oscar Lake?** [CD-ROM mit Begleitheft] – Ein interaktiver Sprachkurs, ein spannendes Spiel! – Language Publications Interactive. – München: Rossipaul: 1996

# **Erklärung**

Hiermit erkläre ich, dass ich die vorliegende Diplomarbeit selbständig angefertigt habe. Es wurden nur die in der Arbeit ausdrücklich benannten Quellen und Hilfsmittel benutzt. Wörtlich oder sinngemäß übernommenes Gedankengut habe ich als solches kenntlich gemacht.

------------------------------ ----------------------------

Ort, Datum Unterschrift